## UM EDITOR CONVERSACIONAL PARA UM MINI-COMPUTADOR

Sdnei de Brito Alves

TESE SUBMETIDA AO CORPO DOCENTE DA COORDENAÇÃO DOS PROGRAMAS DE PUS-GRADUAÇÃO DE ENGENHARIA DA UNIVERSIDADE FEDERAL DO RIO DE JANEIRO COMO PARTE DOS REQUISITOS NECESSARIOS PARA A OBTENÇAODO GRAU DE MESTRE EM CIENCIAS (M.sc.)

Aprovada por:

Prof. Pierre-Jean Lavelle (orientador)

Prof. Nelson Madulan Filho

Prof. Jean-Pierre Courtiat

RIO DE JANEIRO-RJ-BRASIL

DEZEMBRO DE 1976

MEUS **PAIS** e <sup>I</sup>**RMÃOS** .

 $\bar{\beta}$ 

# **A**

 $\frac{1}{2}$  ,  $\frac{1}{2}$ 

 $\bar{\lambda}$ 

 $\mathbf{i}$ 

#### AGRADECIMENTOS

Ao Professor Pierre Jean Lavelle pela indicação do assunto e orientação deste trabálho; ao Professor Nelson Maculan Filho tanto pelo apoio como pelo incentivo constante; aos Profesores Gerhard Schwartz e Jean-Pierre Courtiat; aos funcionários da Secretaria do Programa de Sistemas; aos demais professores e colegas da COPPE que de alguma forma colaboraram com o nosso projeto.

#### RESUMO

O presente trabalho constitue na elaboração e implementação de um sistema Editor que permite a geração, modifica ção e documentação on-line de programas e eventualmente de textos livres de setenta e dois caracteres por linha.

Os algoritmos deste sistema foram programados nas linguagens Assembler e Fortran e a implementação foi feita em um mini-computador Mitra-15. E operado através do terminal de video IRIS-200.

#### ABSTRACT

This work consist in the design and implementation of an Editor system that permits the on-line generation, modification and documentation of programs and eventually of free texts of seven two characteres per line.

The algorithms of this system were programmed in Fortran and Assembler languages and the implementation was made in the mini-computer Mitra-15.

It is operated through the IRIS 200 video terminal.

# INDICE

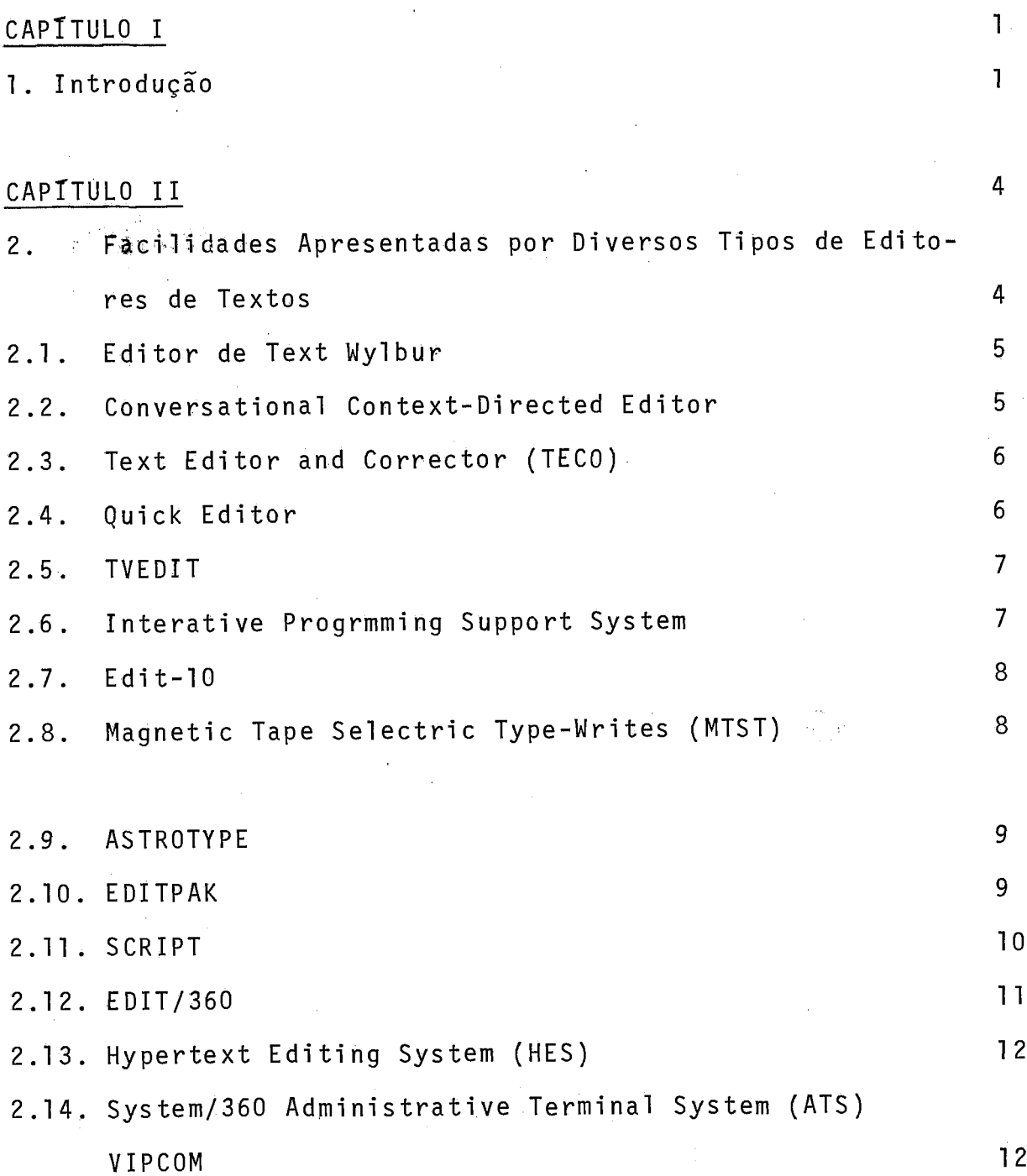

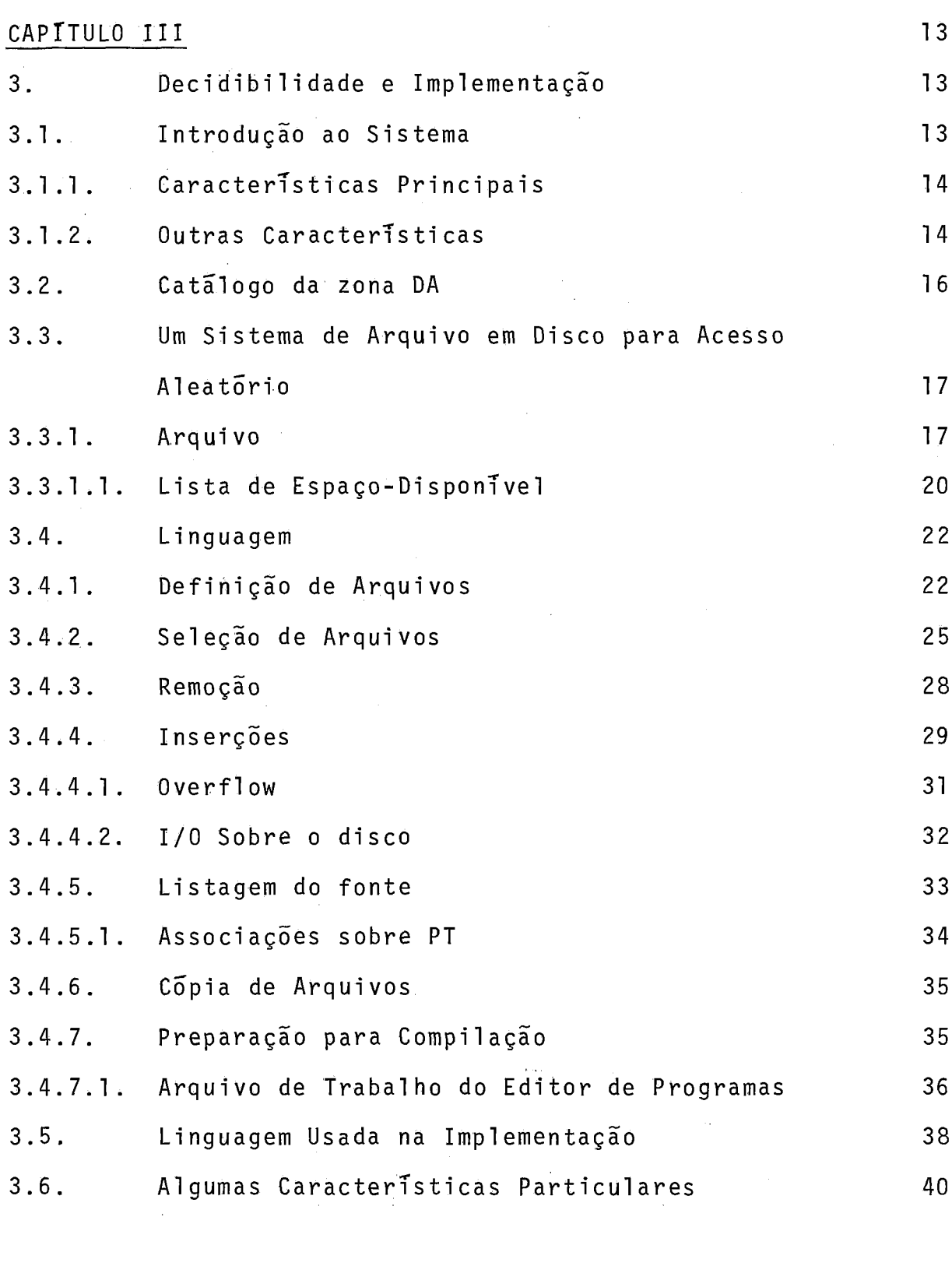

#### CAPITULO IV  $42$ 4. Problemas da Implementação  $42$

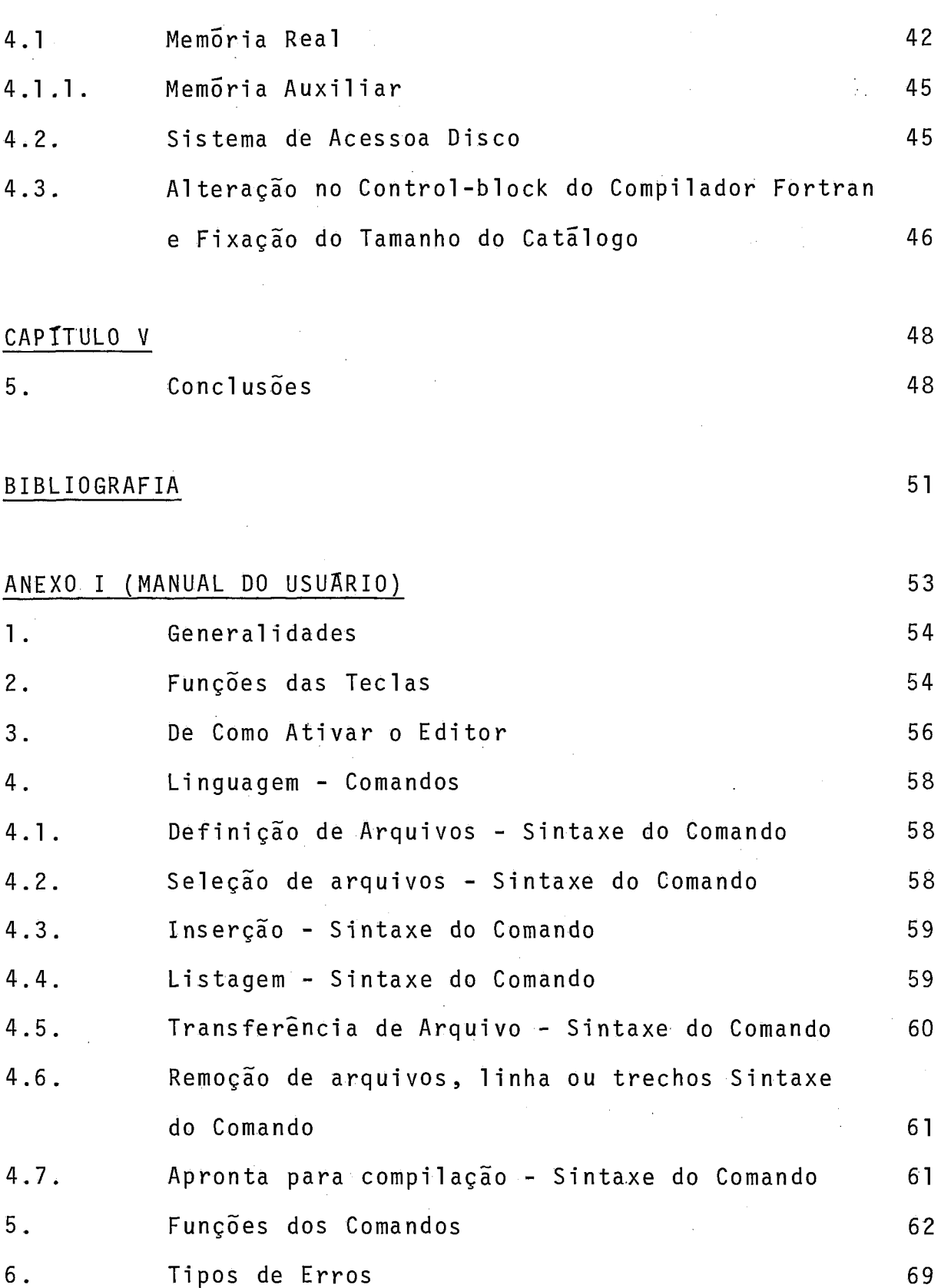

 $vii$ 

## ANEXO I1 (LISTAGEM)

#### CAPITULO I

#### <sup>1</sup>. INTRODUÇÃO

Com o surgimento de terminais permitindo a comunicação direta com um computador por usuário comum, despertou-se in teresse generalizado em usar os recursos do computador em outras aplicações que não as simplesmente numéricas.

A criação, modificação e documentação on-line de programas e de textos livres, são exemplos dessas novas aplicações.

Talvez devido aos poucos recursos que são oferecidos pelos equipamentos existentes no laboratório de Sistemas da COPPE, não houve antes, interesse em se desenvolver projetos particulares de Sistemas on-line de Edição de Textos.

Além de outros motivos, a não existência de sistemas semelhantes funcionando nesse laboratório, serviu de motivação para a praposição de um projeto de Editor de Programas que permitisse aos usuários todas as operações necessárias, desde a geração, até a preparação de programas para compilação.

O sistema proposto utiliza equipamentos disponiveis no Laboratório de Sistemas e que, cujas caracteristicas, estão abaixo descri tas :

> 1) Mini -Computador Mi tra-15 da CII-Thompson, com 16 **K** de memória, organizada em palavras de 16

bits + 1 bit de paridade e de 1 bit de proteção. **A** memõria é endereçãvel por byte ou palavra e alterãvel por byte, palvra ou pa lavra-dupla.

- 2) Teletipo Modelo CII-1501, acoplado com leitora/ perfuradora de fita de papel e tem as seguintes caracter7sticas :
	- a) Teletipo

Velocidade de impressão de 10 Car/seg.

72 caracteres por linha

- b) Leitora/perfuradora de fita de papel Velocidade lei tura/perfuração 10 carlseg. Largura da fita 25 mm
- 3) Disco Magnético (móvel), com as seguintes carac teristicas:
	- 2 cabeças
	- Tempo Medio de posicionamento das cabeças 38ms
	- Tempo Medio de acesso 50,5 ms
	- Velocidade de transferência 312 Ko/s
	- Numero de trilhas/face 400
	- Número setores por trilha 24
	- Numero bytes por setor 256
	- Capacidade útil do disco 4.915.200 bytes.
- 4) Leitora de Cartões mod CII-LC 300, com capacida de de 300 cpm.

 $\overline{c}$ 

5) Terminal de Video, modelo C11 - IRISCOPE 200; tipo de transmissão assincrona por carater;mo do de transmissão em Half -duplex; velocidade de Transmissão de 110, 200 e 300 bauds; capacidade de 1280 caracteres (16x80) ; Velocidade máxima de 30 caracteres/segundo.

#### CAPITULO II

# **2.** FACILIDADES APRESENTADAS POR DIVERSOS TIPOS DE EDITORES DE TEXTOS

O volume de informações apresentadas neste capítu-10 sobre este ou aquele Editor de Textos é apenas função da bibli ografia encontrada | 2|.

Os seguintes editores são comentados:

- a) Wylbur
- b) Conversational Context-Directed Editor
- c) Quick Editor (QED)
- e) TVEDIT
- f) Interactive Programming Support Systems.
- g) Editpak
- h) Edit  $-10$
- i) Magnetic Tape Selectric Typewriter
- j) Astrotype
- k) SCRIPT
- 1) Edit/360
- m) Hypertext Editing System (HES)
- n) System/360 Administrative Terminal System (ATS)
- VIPCOMM

2.1. WYLBUR

O Editor de Text Wylbur foi desenvolvido pela Stanford Computation Center, implantado no IBM-360/67 e é operado através do terminal IBM-2741. Este sistema é orientado para uma li nha, equivalente a um cartão e, normalmente para programas, usa no máximo 72 caracteres.

**E** possivel a edição de Textos-livres, desde que a formatação seja feita pelo usuário. A edição pode ser feita em le tras minusculas e maiusculas. **A** procura de cadeias de reconhecimento foi introduzido neste sistema, que também possue um conjunto completo de comandos que permite alteração dos textos.

#### 2.2. CONVERSATIONAL CONTEXT-DIRECTED EDITOR

O Conversational Context-Directed Editor foi desenvolvido pela IBM Cambridge Scientific Center para implantação no IBM-360/67. **E** operado através dos terminais IBM-2741. Além de programas, onde é considerado um registro fixo de 80 caracteres: Per mite a edição de textos livres. Dentro de uma linha 5 possivel fa zer a substituição de um string de caracteres por um de tamanho igual, menor ou maior.

Tem a facilidade de procura de cadeias de reconheci mento, com a restrição de que a cadeia deva estar contido inteiramente na linha. Permite também, avançar ou retroceder n linhas e

tabulação para a edição de programas com formato fixo de entrada.

#### **2.3.** - TEXT EDITOR AND CORRECTOR (TECO)

O TECO foi desenvol vi do pelo Massachusetts Insti tute of Technology and Project MAC para o Digital Equipment Corporation-PDP. Este sistema é voltado principalmente para a edição de progra mas usando como periféricos de entrada e saTda, qualquer um dos dispositivos do sistema PDP-10. A edição de Textos livres é feita, desde que a formatação seja dada pelo usuário. Possue um conjunto completo de comandos que permite atualização do texto.

E orientado para uma página de n linhas que para ser alterada deve estar num buffer na memória.

O conceito de "macros" ou "functions", armazenando sequência de comandos que devem ser repetidos regularmente, foi introduzido. Pode ser considerado um sistema de difTcil manuseio pois todas as operações são feitas a nTvel de apontadores que se situa entre palavras e executados ã esquerda ou ã direita da posição indi cada pelo apontador e sobre um numero de caracteres pré-estabelecidos.

#### $2.4.$ Quick Editor

O sistema QED foi originalmente desenvolvido pela Universi ty of Cal ifornia em Berkeley, para seu sistema de Time-Sha-

ring, sendo implantado em um computador SDS-930. **E** orientado pa-**4**  ra uma linha de 80 caracteres. A entrada e saída do sistema feita somente através de teletipo. Podem ser feitas edições simples em que o formato é dado pelo usuário.

Possue um conjunto de comandos que agem sobre uma linha e não sobre cadeias. Existe facilidade para a1 teração de caracteres em uma linha presente na memória.

#### 2.5. TVEDIT

Desenvolvido pela Stanford Universi ty é um dos mais antigos editores utilizando terminal de video (1965). **E'** orientado para uma linha de 80 caracteres e tem ponteiros que se deslocam sobre a tela, em qualquer direção. O texto é dividido em páginas de tamanho igual ao da tela do terminal. Possue comandos simples e as operações são diretamente efetuadas sobre o texto, não exis tindo facilidades para formatação.

#### 2.6. INTERATIVE PROGRAMMING SUPPORT SYSTEM

Desenvolvido pela System Development Corporation, é operado pela **IBM** 2260, fazendo o uso máximo de sua limitada capacidade.

**E** um sistema que possue bastante recursos, incluin-

 $\overline{7}$ 

do em seu. repertõrio inserções, deleções, substituições de 1 inhas. As linhas são numeradas e a referência deve ser feita ao número da linha, devido haver correlação entre os números das linhas sobre a tela do video e as linha do Arquivo.

#### $2.7.$ EDIT-10

Desenvolvido pela Interactive Science Corp., o siste ma EDIT-10, é um editor de programas para uso num computador PDP-10. A entrada é feita através de teletipo e a saida pode ser feita através do teletipo ou por impressora de linhas. A edição pode ser feita em letras minusculas e maiusculas e na edição de textos livres a formatação é dada pelo usuário.

Este sistema é de simples operação, possuindo comandos completos para atualização de textos. Pode utilizar-se do recurso de "Cadeias de reconhecimento" para localizar pontos do seu programa. A alteração de caracteres dentro de uma linha é permiti do.

#### 2.8. MAGNETIC TAPE SELECTRIC TYPE-WRITES (MTST) E O ASTROTYPE

O MTST foi desenvolvido pela IBM Corporation e o Astrotype pela Information Control Systems e, são sistemas similares e isolados de computador (off-line). O MTST consiste de uma u

nica máquina de escrever IBM Selestric Typewriter, conectado por uma unidade de controle e uma unidade de fita.

2.9. O Astrotype System consiste de quatro máquinas de escrever e é também ligado por uma unidade de controle a uma uni dade de fita magnética (DEC-8). O texto é entrado pela máquina de escrever já formatado, sendo gravado na fita magnética com con trole do tipo "fim de linha", "fim de página", "tabulação", etc.

Caracteres isolados podem ser substituidos, todavia, cadeias de caracteres só podem ser substituidos por outros do mes mo tamanho. **E** permitido a remoção e inserção de uma linha integral.

A edição do texto é feita simplesmente descarregando a fita magnética onde foi armazenado o texto com os caracteres de controle.

#### 2.10. EDITPAK

O Sistema Edi tpak foi desenvolvido pela Scientific Time Sharing Corp., adotando-se para sua programação o APL/360.

Este sistema edita somente textos livres, não sendo viável a edição do programa. O usuário do sistema está totalmente desvinculado do mesmo e a forma como o sistema trata e armazena os textos lhe é totalmente invisivel. O acesso é feito spor meio de cadeias de reconhecimento. As entradas e sa7das do Texto fonte só pode ser feitas através de um terminal IBM-2741.

A operação do sistema não exige do- usuãrio conhecimento de processamento de dados.

Não há procedimento previsto para a recuperação de erros e arquivos.

#### 2.11. SCRIPT

O Sistema SCRIPT é um editor de Textos Livre da Brent Ass., implantado num computador PDP-10.

Este sistema é orientado para uma página de n linhas, que deverá ser colocada em um buffer na memória, para que se possa manuseá-la. Neste sistema é tratado a linha e não uma cadeia de caracteres. Todavia, existe um comando que permite subs tituir uma cadeia de caracteres contida em uma linha, desde que a alteração não ultrapasse o limite dessa linha. ,

No SCRIPT, somente os terminais do sistema PDP-10, podem ser utilizados.

Para modificação ou alterações de linhas, um mínimo de dois comandos é necessário. O primeiro traz a linha e o segundo a modifica.

Possue comandos suficientes para todas as funções necessárias na atualização de Texto fonte. Permite edições as mais complexas.

Cada controle de edição ocupa uma linha de entrada, não havendo comando com funções multiplas. **A** silabação é possivel; não é todavia feita integralmente pelo sistema, necessita o auxT-

lio do usuário.

#### $2.12.$ EDIT/360

O Sistema EDIT/360 foi desenvolvido pela International Business Machine para a produção de entradas para dispositi vos de foto composição ou linotipos.

O usuário desconhece a forma com que os textos são tratados e armazenados. A entrada é feita somente pelos terminais do tipo IBM-2741 e a sa7da *6* entrada para dispositivos de foto com posição e linotipos, podendo ainda utilizar impressora de linha pa ra edição do texto e posterior correção.

A operação deste sistema é bastante complexa para um leigo em edição em que a unidade de medida "paica" e "linha", não seja comumente usados. O conjunto de comandos é completo e podero so, o mesmo ocorrendo sobre os controles de edição que são por sua vez bastante complexos pois utilizam unidades de medida para a jus tificação da linha. Quando são utilizados os dispositivos do tipo "Foto-composição" e "linotipo" devem ser consideradas as larguras e natureza dos tipos de impressão que serão utilizados. Nestes dis positivos os caracteres ocupam espaços proporcionais ao seu tamanho.

A segurança dos arquivos deve ser efetuada pelos usuários utilizando-se de rotinas de "checkpoint-restart" do sistema/360.

#### 2.13. HYPERTEXT EDITING SYSTEM (HES)

Desenvolvido pela Brow University, o HES é um sistema de edição de textos livres que se baseia num terminal de vi' deo que contém teclas especiais, uma para cada função a realizar sobre o texto. As funções são executadas com o auxílio de um lápis eletrônico que indica os limites de atuação. Este sistema foi o que introduziu o conceito de "hipertexto", isto é, da independencia do usuário quanto à forma de arquivamento do texto fonte.

#### 2.14. SYSTEM/360 ADMINISTRATIVE TERMINAL SYSTEM (ATS) VIPCOM

O Sistema VIPCOM foi desenvolvido pela VIP System e o ATS pela IBM e diferem apenas no dispositivo de saida.

No ATS a saida é feita através de uma impressora de linha do sistema/360 e no VIPCOMM o dispositivo de saída é um equipamento de fotocomposição. As funções executadas por ambos os sistemas são as mesmas que os sistemas MTST e ASTRQTYPE executam.

#### CAPITULO 111

#### **3.** DECIDIBILIDADE E IMPLEMENTAÇÃO

Na análise dos Editores de Programas constante do CapTtulo 11, observa-se que nada de original foi feito de editor para editor,apenas se introduziu alguns recursos nos antes existentes. Devido a grande diversidade de terminais, não existe sistema de edição de textos universal, pois este é totalmente de pendente da configuração dos terminais para os quais são projeta dos. Como não poderia deixar de ser, o sistema proposto é também um sistema particular, projetado para os equipamentos cujas caracteri'sticas estão descritas no Capitulo I.

Ob jetivando concluir o projeto, funcionalmente,as sol uções simples (desde que razoãveis) foram preferidas.

#### 3.1. Introdução ao Sistema

Fazemos a seguir uma breve explanação do funcionamento do sistema, sem entrar em detelhes técnicos, com o objetivo de dar uma visão geral do conjunto que é necessário para o melhor entendimento de especificação mais técnicas, contidas nos pa rágrafos e capitulos seguintes:

3.1.1. Caracteristicas Principais

A fim de facilitar as operações sobre o texto do usuário foi criado um "buffer" na memória, imagem da tela do ter mina1 de visualização.

Todos os caracteres digitados sobre o vídeo, são colocados no buffer, na mesma linha e coluna. Isto é possivel, devido ao perfeito controle da movimentação do cursor sobre a te - Ia do terminal.

As linhas aparecem numeradas para o usuário. A nu meração começa no inTcio de cada linha. Para cada linha inserida, uma nova linha é numerada e, todas as alterações feitas sobre o texto, são com referência a esta numeração que possue correlação direta com a ordem lógica em que os registros estão gravados em disco.

Para permitir todas as operações necessárias desde a geração até a preparação para compilação de programas, foi criado um conjunto de comandos de sintaxe sirnples,de fácil opera ção e que conserva a mesma notação dos djversos comandos de operações do Sistema Mitra 15. Além da função ja citada, outr<sub>ê</sub>s co como: remoção, cópia, definição de arquivos, listagem, etc., existem.

## 3.1.2. Outras caracterTsticas

O Sistema é orientado para uma linha de oitenta ca

racteres, equivalente a um cartão de programa.

Pode editar textos simples de no máximo 72 caracte res por linha, desde que a fornatação e silabação seja feita pelo us uãri o.

Esta restrição é feita devido as caracteristicas do periférico, usado como impressora de linha (ver capítulo I).

Apenas um comando é necessário para trazer uma li nha, trecho ou programa de um arquivo ativado, a memória, após o que, todas as operações e/ou modificações são permitidas, sem a necessidade de um segundo comando.

A substituição de linha ou carackeres é feita pela super-impressão de uma 1 inha integral.

Permite coplar um arquivo integralmente em outroar quivo maior ou igual.

Permite remover todo um arquivo, trecho ou linha com apenas um comando.

Aceita entrada de textos através do terminal de v7 deo, leitora de cartões e leitora de fita de papel perfurãvel.

As listagems dos programas para os usuários,são fei tas sobre o teletipo, perfuradora de fita de papel e sobre o vídeo.

Prepara programas em Assembier e Fortran, para compilação.

Desta forma, procuramos inclusive, dar aos usuários vantagens sobre o uso das perfuradoras de cartões. O fato do usuá rio poder listar e ler o seu programa em fita de papel, no contexto atual, a nosso ver, traz o conveniente da não ocupação definiti

va da área de memória do disco destinada aos usuários, podendo o seu arquivo ser removido logo após a conclusão da tarefa executa da pelo usuário.

#### 3.2. Catálogo da zona DA

O catálogo da zona Da do disco, destinada aos usuá rios é criado a partir do console de operações (teletipo) através do comando abaixo, que é executado pelo sistema de geração de arquivos - UGF15.

#### a) CALL/UGF15/AFFECT/D:Y,L:Z

onde **"D:Yn** indica o número da unidade de disco e "L:Z" designa o comprimento do catálogo em número de setores. O tamanho do catálogo deve ser  $\emptyset$  < Z < 64. Além da criação do catálogo do disco, sem a opção "L:Z" este comando faz a associação do UGF15 com o dis co do sistema, necessaria para que se possa fazer as operações de entrada e saida sobre o disco. Se a opção "L:Z" estiver presente, o catálogo anterior, se houver, é destruido e os arquivos perdidos para sempre.

No catálogo, são gravados pelo subprograma do monitor, entre outras, as seguintes informações:

- Número de arquivos existentes;
- endereço do início do arquivo;
- Nome do arquivo;
- Número da conta do usuário;
- Tamanho do arquivo em setores;
- Endereço da primeira área livre;

Cada arquivo ocupa 18 bytes sobre o catálogo e cada setor contém informações sobre 14 arquivos.

Tendo em vista evitar que o usuário manipulasse com **d**  as instruções de afetação, do Utilitário UGF15, esta associação feita no início do programa executivo do Editor de Programas.

O catálogo criado é de dez setores permitindo a geração de 140 arquivos para a zona DA que possue aproximadamente 9000 setores (pode ser ampliada).

#### 3.3, **v** Um sistema de Arquivo em Disco para Acesso aleatório

A organização dos arquivos dada a seguir, foi em função das caracteristicas do computador MITRA-15, onde o Editor foi implantado.

#### 3.3.1. Arquivo

A área reservada para o arquivo é constituida de registros de 256 bytes cada (1 setor), cuja estrutura é dada a seguir:

والمستور والمتعاطف والمحفول

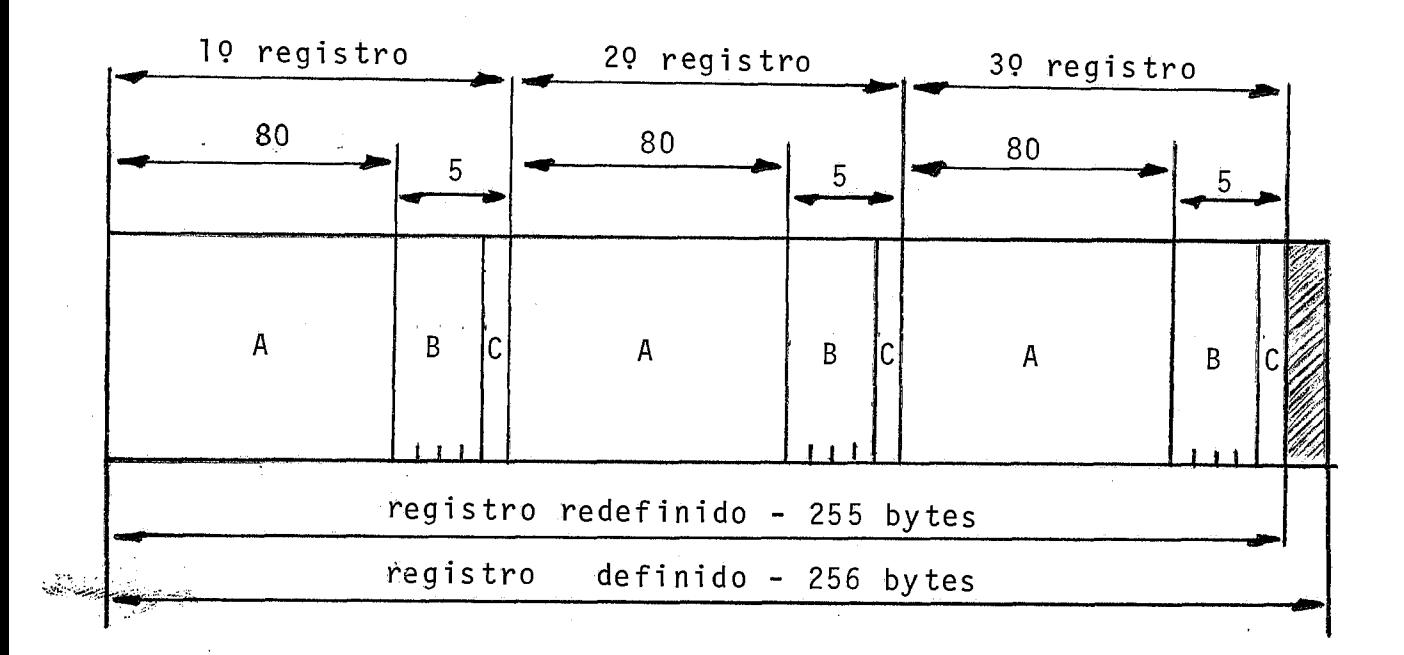

Dessa forma, tendo em vista a necessidade de maximi zar a utilização da memória em disco e resolver o problema de aces  $^{\circ\circ}$ so aleatório não permitido aos registros de um arquivo blocado,foi particularmente criado arquivos blocados. Assim, teremos redefini dos para os arquivos:

- Registros de 85 bytes
- Fator de grupo = 3
- $\sqrt{q}$  página 3 x 85 = 255 bytes

Observem que do registro definido, de 256 bytes,per demos apenas o último byte de cada registro.

Na área "A" do registro redefinido *6* gravado a imagem de um cartão ou uma linha de 72 caracteres. As áreas "B" e

"C" de 4 e 1 byte respectivamente, são reservados para apontadores. **A** primeira contém o endereço do setor, onde esta alocado o próximo registro e a segunda contém a ordem de alocação do regis tro no setor (19, 29 ou 39 registro). Estes cinco últimos bytes de cada registro são chamados de "contexto".

O setor zero de cada arquivo é o "header", onde são gravadas as seguintes i nformações :

- O primeiro contexto contém o endereço e a ordem do primeiro registro do arquivo.
- O segundo contexto contém o endereço do primeiro registro dispo n-ivel .
- O terceiro contexto contém o tamanho do arquivo (campo **"B").** No campo "C" deste contexto é colocado um flag que informa se o ar quivo está vazio ou não.

0s registros que contém informações formam uma lista linkada, como mostra a figura abaixo:

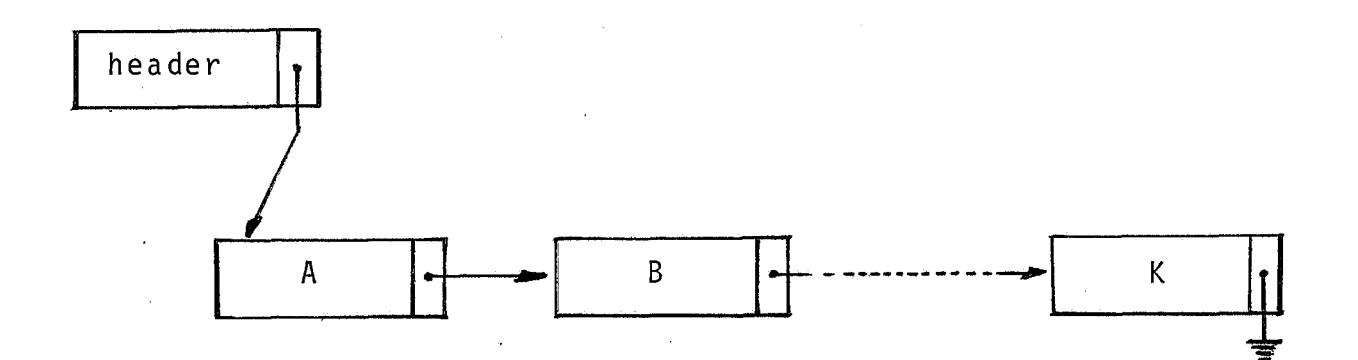

3.3.1 .l. Lista de Espaço-Disponivel

Ao ser gerado o arquivo, todos os registros, exceto o "header", forma uma lista (deque) de espaço disponivel:

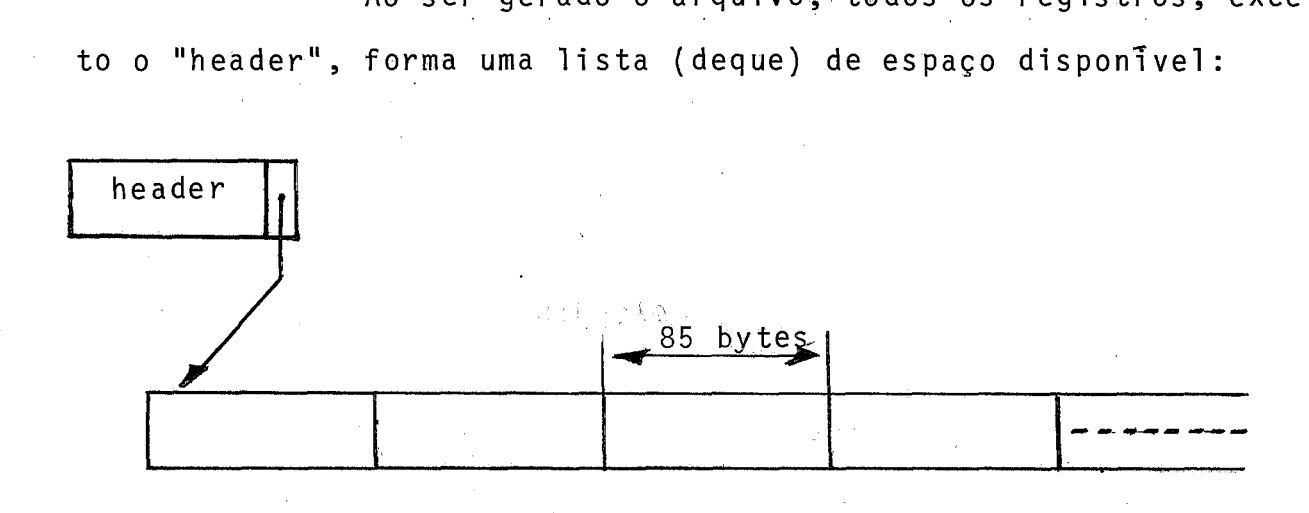

**Um** registro deixa de fazer parte de uma 1 ista de espaço disponivel quando é requisitado para inserção de uma nova linha.E importante observar que a lista de espaço disponivel é sem pre fisicamente sequencial. O registro requisitado, conforme mostra a figura a seguir, passa a fazer parte da lista linkada, definida antes. Este novo registro pode ser inserido em qualquer ponto da lista linkada:

- inserção entre dois nós:

Lista Li nkada

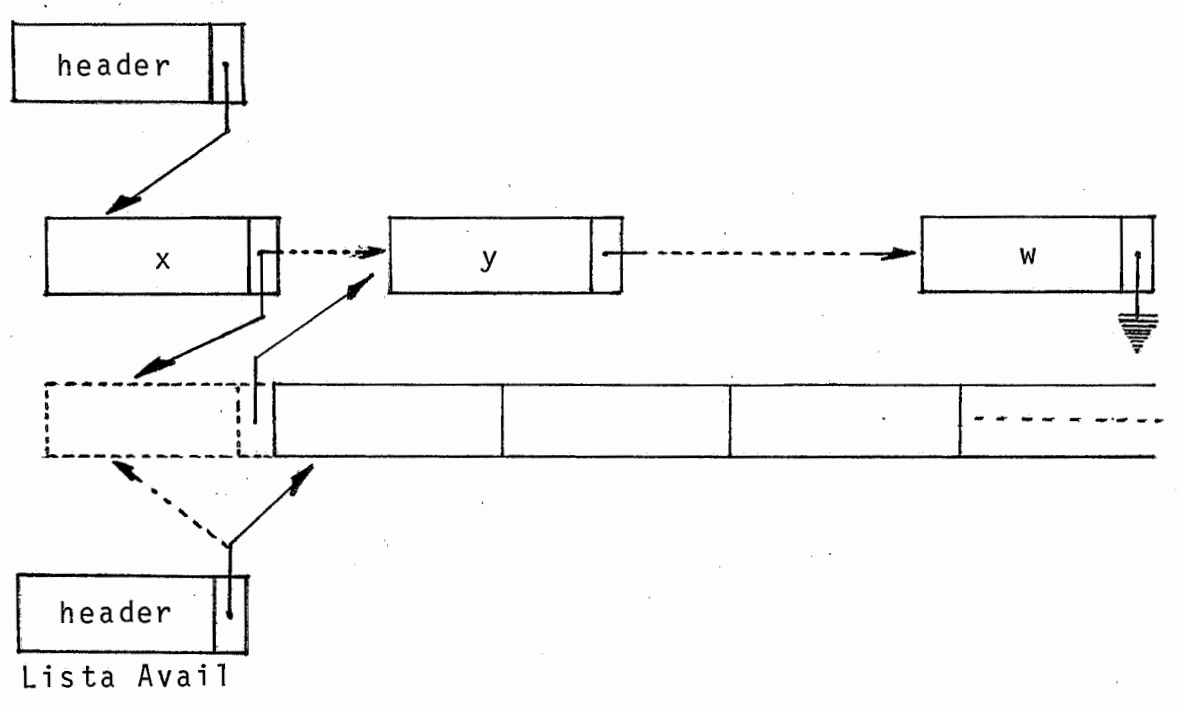

- remoção de nós:

Os nós podem ser removidos em qualquer ponto da lista linkada. Uma ilustração é dada pela figura abaixo:

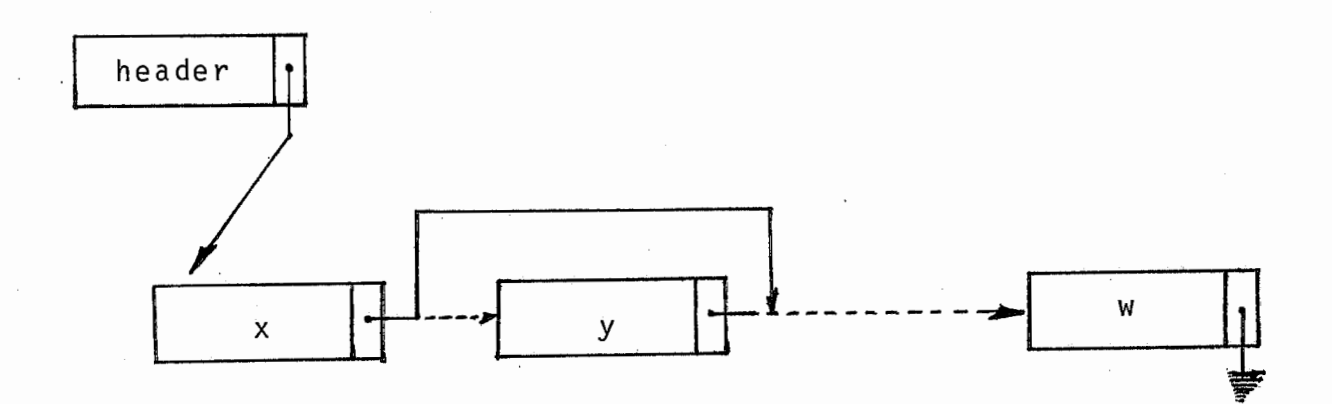

#### 3.4. LINGUAGEM

A linguagem para este sistema de edição é simples e de fácil memorização, permitindo ao usuário todas as operações necessárias as alterações do seu texto. A sintaxe dos comandos está completamente definida no Anexo I (Manual do Usuário) e,cons ta dos comandos de:

- a) Definição de Arquivos
- b) Seleção de Arquivos
- c) Remoção
- d) Inserção
- e) Listagem
- f) Cópia
- g) Preparação para Compilação

#### 3.4.1. Definição de Arquivos

E necessário que o usuário possua ou defina um arquivo com as caracteristicas expostas no parágrafo anterior, antes de utilizar das demais operações. A definição dos arquivos é feita dinamicamente, por programa. As informações usadas pelo comando DEFINA (ver anexo I), é dado pela tabela seguinte:

 $0 - 1$  $2 - 3$ NOME DO ARQUIVO  $4 - 5$  $6 - 7$ FATOR DE GRUPO | TAMANHO DO REGISTRO (Palavras)  $8 - 9$ CONFIGURAÇKO Nº CONTA  $9 - 10$ TAMANHO DO ARQUIVO (EM SETORES)  $10 - 11$ ZERO *INQ* DO DISCO UMU ANIMA<br>MASARAHI  $11 - 12$ 

FIG. 1

Configuração :

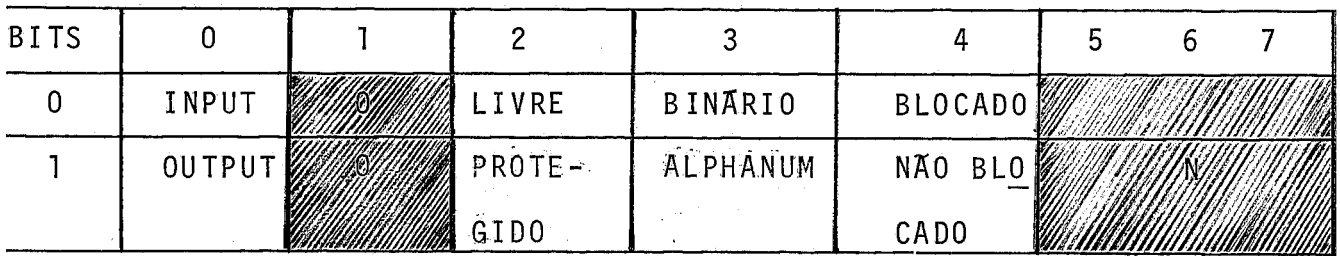

A fim de manter uma padronização sobre os arquivos o usuário apenas necessita fornecer, na definição do seu arquivo, os seguintes parâmetros:

- 1: Nome do arquivo
- 2: Número da conta
- 3: Número de setores

Os demais parâmetros são fixos e definidos para todos os arquivos como:

- a) Fator Grupo = 1 (para o sistema)
- b) Registro fixo de 256 bytes (1 setor)

A configuração assumida é a seguinte:

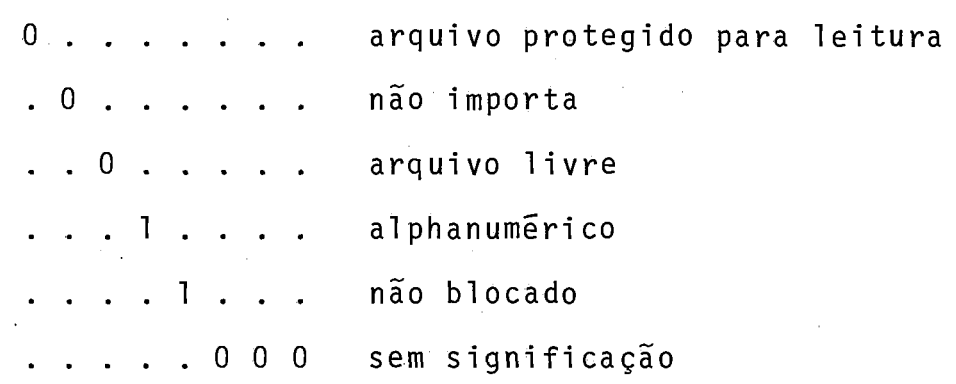

Os dados constantes da tabela FIG.l, vão constituir no "Control Block" de uma subrotina assembler, a "File Table".

**<sup>d</sup>**A chamada ao Supervisor para criação do arquivo, e feita como abaixo:

Acumulador = endereço da Tabela do Arquivo CSV M:FILE (chamada ao supervisor)

Após abertura do arquivo, o setor @ (header), é inicializado com as seguintes informações:

a) No primeiro contexto (campo "C") é gravado um

flag que indica fim de arquivo.

- b) O segundo contexto contém o endereço do 19 registro livre.
- c) No terceiro contexto, são gravados: tamanho do arquivo (Campo "B") e um flag que indica arquivo vazio.

## 3.4.2. Seleção de Arquivos

Para que se tenha acesso a qualquer dos arquivos existentes no Catálogo da zona DA do disco é necessário que o mesmo esteja associado a uma das etiquetas operacionais da Tabela abaixo:

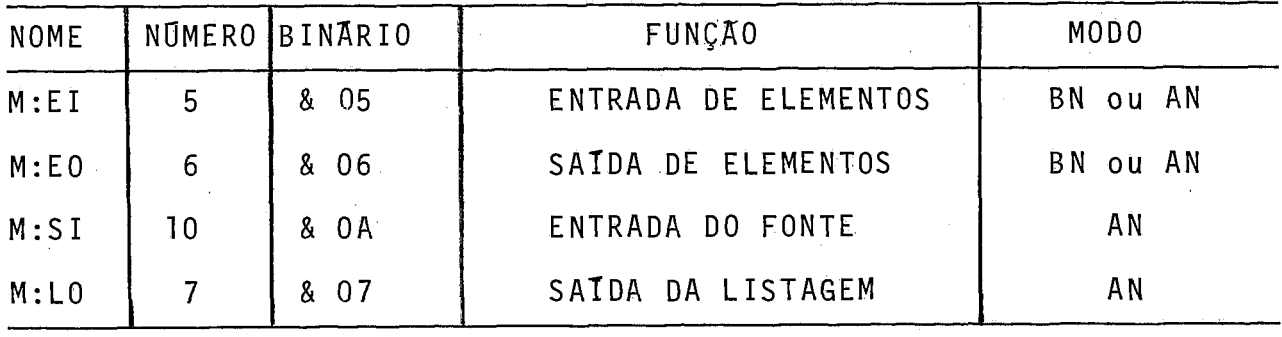

#### **FIG.** 2

Além das etiquetas acima, existem outras que, no en tanto, não são utilizadas pelo Editor de Programas.

Uma mesma etiqueta não pode estar associada a mais de um arquivo ou a um arquivo e a um periférico ao mesmo tempo.

Desta forma, para que se faça I/O do arquivo em disco para um pe**<sup>d</sup>**riférico, e necessário o uso de duas etiquetas operacionais.

A associação aos arquivos é feita dinamicamente através do comando ATIVE, definido no anexo I. Os dados constantes da tabela (FIG.3),são necessários para as associações.

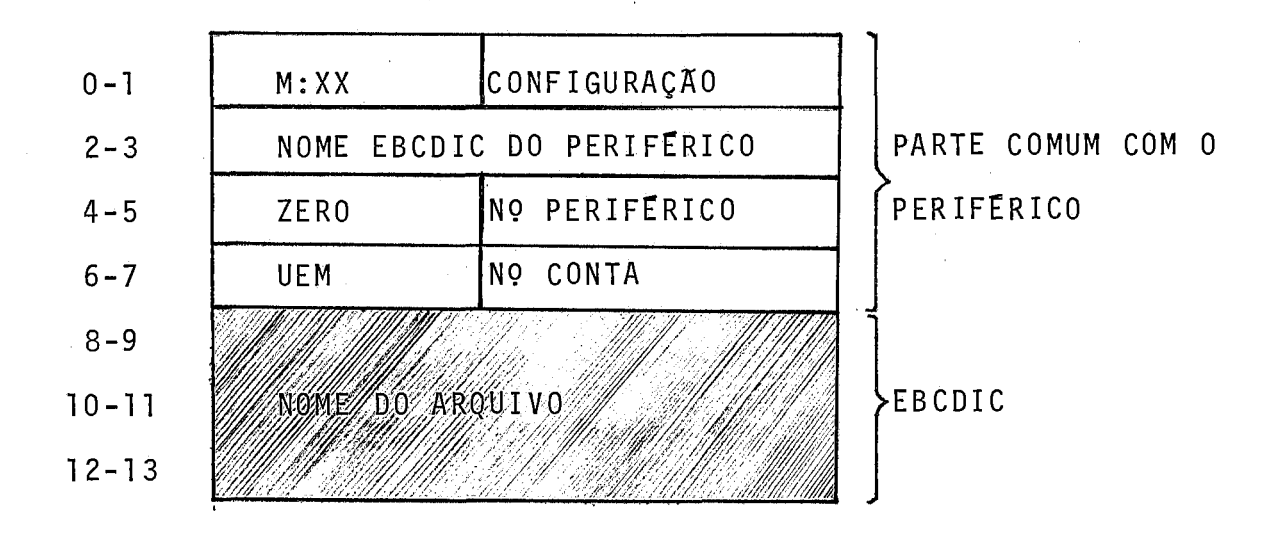

FIG. 3

onde M:XX - é uma das etiquetas operacionais da tabela FIG. 2 Nome EBCDIC - 2 letras caracter7sticas do periférico, TY (teletipo), PT(fita perfuravel), DM(disco) CR(1eitora)

**UEM** - N? da Unidade de tratamento

A configuração é dada por:

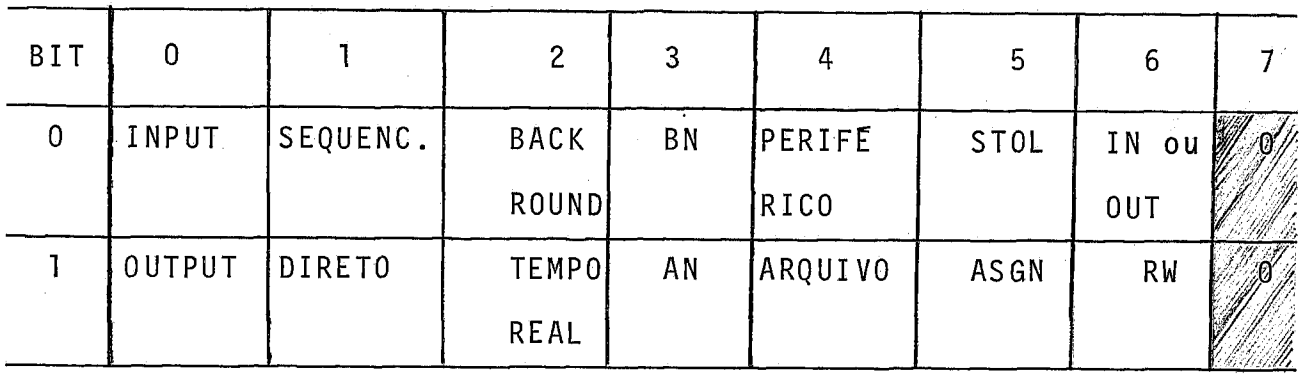

As seguintes configurações são usadas:

a) Associação-de M:EI ou M:SI sobre um arquivo

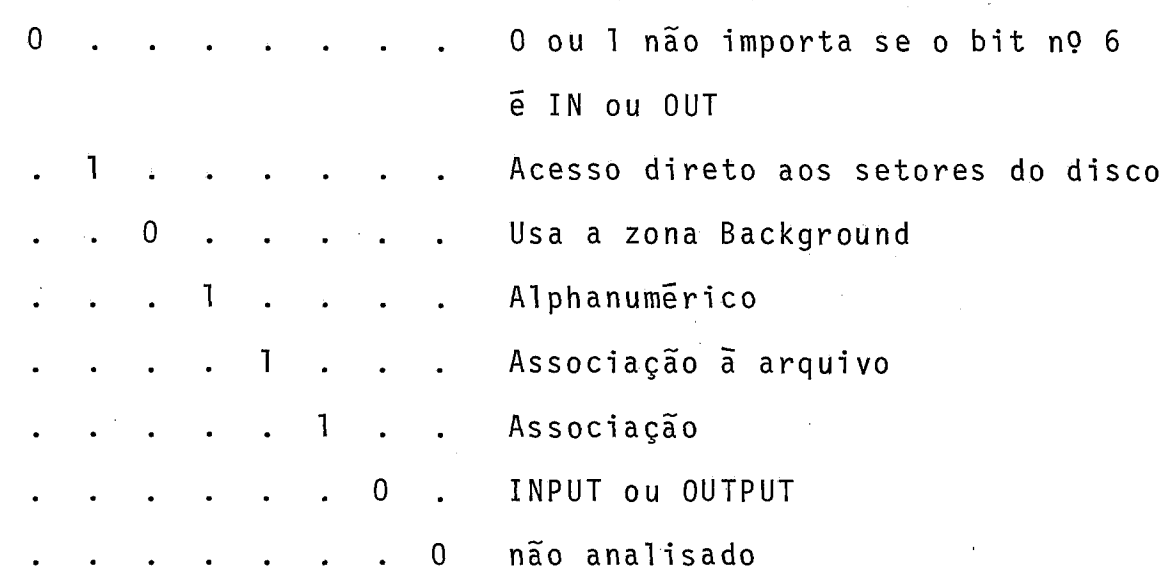

Para associação das etiquetas operacionais com periféricos é necessário apenas inverter o bit nº 4. Também, para este caso, o nome EBCDIC do Arquivo é desnecessário.

O usuário deverá guardar tanto o nome do seu arqui
vo como o número da conta, pois, sem os dois é impossível ativar qual quer dos arquivos existentes no catálogo.

A tentativa de associar, um arquivo cujo nome ou nÜ mero de conta não seja o constante do catálogo, é detetado pelo sistema, carregado no acumulador um flag que é transmitido ao usuário em forma de erro pelo Editor de Programas. O comando ATIVE *e*  o segundo comando a ser dado quando do inicio das operações com o Editor de Programas, caso o usuário ainda não possua arquivo definido. Caso contrário, será o primeiro (Ver anexo I).

A chamada ao supervisor para que a associação seja feita é da forma:

> Acumulador = endereço da tabela de dados CSV M:ASGN (chamada ao Supervisor)

#### **3.4.3.** Remoção

As operações de remoção são feitas através do comando REMOVA, que oferece aos usuários as seguintes opções:

- a) Remoção de uma 1 inha;
- b) Remoção entre linhas (inclusive)
- c) Remoção de todo um arquivo.

A sintaxe deste comando está definida no anexo I.

Como jã dissemos, as linhas aparecem na tela do te<u>r</u> minal, numerados para o usuãrio e a remoção é feita com referência a esta numeração que possue correlação direta com a ordem em que os registros estão logicamente gravados em disco. Considerando a estrutura do arquivo (ver item 3.3), os nós removidos não são devolvidos a lista avail. Para resolver o problema dos espaços perdidos em um arquivo após um grande número de remoções, foi criado através do comando COPIE (Ver item 3.4.6.) a possibilidade de compactação .

Quanto a remoção de todo um arquivo é um pouco mais compl icada e consiste em apagar o nome, do catálogo da Zona DA. A exemplo do subprograma do Monitor, a atualização do endereço da 5 rea disponivel no catálogo só é feita quando o arquivo removido for o Último do catálogo. Em todos os casos, o contador de número de arquivos do catálogo é decrementado de um.

Deve-se observar, inclusive pela sintaxe do Comando que, o arquivo removido serã sempre o ativado (Veja o item 3.4.6.).

#### 3.4.4. Inserções

As inserções de linhas são feitas através do Comando INSIRA, definido no anexo I. Este comando permite ao usuário várias opções:

a) Inserção através do terminal de vídeo

b) Inserção através de leitora de fita de papel

c) Inserção através da leitora de cartões

As inserções através da leitora de fita de papel e leitora de cartões são feitas sequencialmente, registro, por registro, a partir do início do arquivo.

As inserções através do terminal de vídeo possue ca racterísticas especiais: elas podem ser feitas a partir de qualquer ponto do programa. Após o comando, aparecerá na tela do vídeo, a numeração da linha no ponto onde o usuário começará as inserções.

Para cada linha, a inserção é feita quando o usuário, movimentando o cursor, sair da linha onde foi digitado pelo menos um carácter (diferente dos carácteres de controle).

Os endereços das linhas que se encontram na tela do terminal, são guardados numa tabela de apontadores facilitando as alterações do texto, através do acesso direto. Para cada linha in serida, uma nova linha é numerada. Ao fim de cada inserção o usuá rio deverá aguardar o sinal da "campainha" antes de começar a movi mentar o cursor sobre a tela.

O sucesso das alterações sobre o texto *6* consequência do perfeito controle da posição do cursor sobre a tela do terminal .

Para alterar o texto que se encontra sobre a tela, o usuário apenas necessita movimentar o cursor até a posição dese-  $\overline{e}$ jada e fazer as alterações necessárias. O fim das alterações detetado do mesmo modo, com as mesmas implicações.

A inserção é um pouco demorada e notável, se inici almente ela começar a partir de um registro "N" (grande).

Neste caso a busca do citado registro é feita sequencialmente (não fisicamente), nos seguintes passos:

- lê o registro seguinte.
- Retira do contexto, o endereço do próximo regis tro.
- Verifica se é fim de arquivo. Se sim, entra em Wait a espera de novo comando.
- Compara com N. Se não for igual, v01 ta ao primeiro passo.

As inserções a partir daí, são diretas.

#### 3.4.4.1. Overflow

Para todos os casos o overflow é detectado através da comparação do tamanho do arquivo definido e colocado no terceiro contexto, com o setor onde o próximo registro de cada arquivo i rã ser inserido.

No ú1 timo registro de .cada arquivo não é permitido inserção. A decteção do overflow, e transmitida ao usuário em for ma de ERRO.

#### 3.4.4.2. i/O Sobre o disco

Além da necessidade de associarmos etiquetas operacionais ao arquivo com o qual queremos trabalhar, depois das asso ciações e antes de fazer 1/0 sobre o disco é também necessário que se faça abertura("OPEN") deste arquivo, sob a mesma etiqueta operacional usada para Entrada dos dados. A abertura é feita dinami camente, por programa.

A chamada ao supervisor para abertura do arquivo e da forma:

> $Acumulator = quad.$ Registro  $E = M:XX$  (etiqueta operacional) CSV M: OPEN (chamada ao supervisor)

Após o "OPEN", o acesso ao arquivo é tornado possível. Considerando arquivos de acesso direto não blocado, nesse caso, a tabela de dados para entrada/saída é dada como:

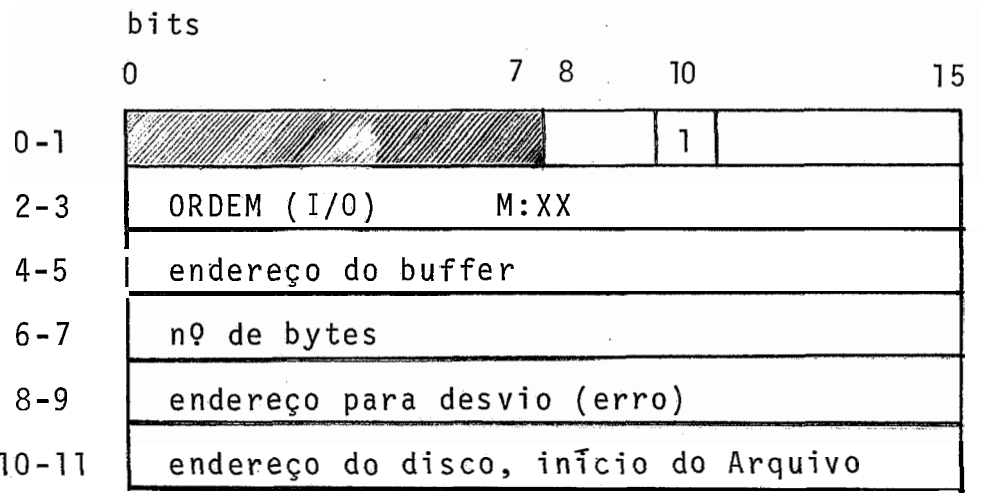

onde ORDEM: 80 Se INPUT e Ø se OUTPUT. Os dois primeiros bytes, indicam a existência de informações suplementares (se o bit nº 10 esta ligado). Os dois Últimos bytes é a informação suplementar.

No fim de cada I/O, o fechamento do arquivo é necessário, sob a mesma etiqueta operacional .

A chamada ao supervisor para fechamento do arquivo é da forma:

> Acumulador = M:XX (etiq. Operacional) CSV M:CLOS (Chamada ao supervisor)

#### 3.4.5. Listagem do fonte

A listagem dos textos é feita pelo comando LISTE de finido no anexo I. Este comando da diversas possibilidades ao usu **<sup>e</sup>**ario tais como:

- a) listar apenas uma linha
- b) listar várias linhas
- c) listar todo o arquivo
- d) listar os nomes dos arquivos do Catálogo

As opções "a", "b" e "c" são possíveis no teletipo, terminal de ví deo e perfuradora de fita de papel. A opção "d" só é possível no terminal de vídeo.

A listagem sobre o video possue caracteristicas e<u>s</u> peciais. No fim de cada LISTE, é provocado um desvio para o subprograma de inserção, permitindo ao usuário movimentar o cursor até a posição desejada e fazer alterações em seu texto.

Caso o texto a listar possua mais que 15 linhas, a **<sup>d</sup>**interrupção ocorrerá de 15 em 15 linhas. O fim da interrupção e detetado com o recebimento do carácter de controle "Control + Bell", após o que, continuará a listagem de linhas, se houver. Caso o u suário queira descontinuar a listagem sobre o vídeo, deverá aguar dar a próxima interrupção e então acionar a tecla "ESCAPE" que pro votará o aborto da listagem. O usuário não precisa se preocupar com o posicionamento do cursor sobre a tela no fim de uma alteração. Após ser acionada uma das teclas acima referidas, o Editor posicionará o cursor na primeira coluna a esquerda da linha inferior.

Por motivo de segurança, não é feito a listagem dos números de conta sobre a tela do vTdeo, quando da listagem do cata logo.

#### 3.4.5.1. Associações sobre PT

Antes da listagem ser feita sobre a perfuradora de fita de papel, é feita associação das etiquetas M:EI ao arquivo em disco e M:LO a perfuradora de fita de papel (PT).

#### 3.4.6. Cópia de Arquivos

Tendo em vista resolver os problemas de OVERFLOW em arquivos, foi criado o comando COPIE (ver anexo I), que permite ao usuário principalmente nestes casos, mover. todo o seu arquivo para um arquivo maior.

A cópia do arquivo ativado para o arquivo definido no comando COPIE é feita sequencialmente, permitindo a compactação desse arquivo. Não só nos casos de overflow, como após um grande número de remoções de linhas de um arquivo qualquer, aconselhamos copiar este em um novo arquivo. Em todos os casos, após o COPIE, o arquivo velho deverá ser removido (ver item 3.2.3). A fim de fa cilitar esta operação (remoção), o arquivo ativado continuará sendo o velho arquivo. Desta forma, o usuário apenas necessita teclar o comando REMOVA e em seguida ativar o seu novo arquivo.

#### 3.4.7. Preparação para Compilação

Como já vimos, ao usuário será permitido programar em Assembler e Fortran através do Editor de Programa. O Compilador Fortran do MITRA-15 é dirigido para leitura de cartões de 80 colunas. Todavia, no Control-block de leitura deste compilador, possue uma palavra reservada a informação "suplementar".

**4**  A informação suplementar como já vimos, e o endereço do setor, inTcio do arquivo, a partir de onde, após as associa-

ções devidas, o compilador começará a leitura dos registros. O fim da leitura é detetado após encontrar um "%EOD". Neste arquivo é gravado apenas um registro de 80 carácteres por setor.

Nenhuma a1 teração é necessária para que seja possí vel ao Compilador Assembler ler arquivo em disco (zona DA). Neste caso, apenas são feitas associações utilizando as informações constantes da tabela da FIG. 3 (item 3.4.2).

A preparação para compilação é feita após o Comando EXEC e consiste em copiar sequencialmente o arquivo do usuário no arquivo de trabalho do Editor.

**E** interessante observar, que a alteração feita no "Control-Block" do Compilador Fortran, em nada afetou as operações que este executava antes, ou seja, a leitura de cartões, obviamen te, continuam sendo feitas.

As instruções para execução do seu programa, após o comando EXEC, estão contidas na penúltima página do Anexo I.

#### 3.4.7.1. Arquivo de Trabalho do Editor de Programas

Devido a informação suplementar colocada no Controlblock do Compilador Fortran, para permitir a leitura de programas a partir do disco do sistema, o arquivo de trabalho do Editor de Programa, ARQEDI, onde, como já vimos, é feita a cópia dos arquivos em formato aceitável pelo Compiladores Fortran e Assembler, se rã sempre o primeiro arquivo sobre a zona DA. A definição desse

arquivo é feita a partir do Teletipo de controle usando o comando de definição de arquivos do subprograma do Monitor e, será criado sempre que um novo catálogo for aberto:

- % DFILE/N: ARQEDI,K:@ , AN, L:1250, R:80

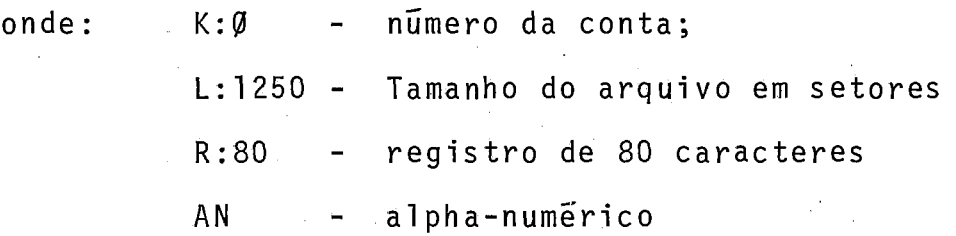

Devido a necessidade de se efetuar todas as operações necessárias ao acesso a disco, o nome "ARQEDI" bem como o **nú**mero da conta desse arquivo, não pode sofrer alterações.

### 3.5. Linguagem Usada na Implementação

O Editor de Programa foi implementado em Fortran e Assembler. A escolha do Fortran como linguagem principal foi motivada pela facilidade com que uma linguagem de alto nivel permite análises e tomadas de decisões. Além disso o Fortran do MITRA-15, permite a conexão com a linguagem assembler do sistema, na qual são feitos todas as subrotinas de Entrada/Saída. Um exemplo de passagem de parâmetros de um programa fortran para uma subroti na assembler, é dado abaixo:

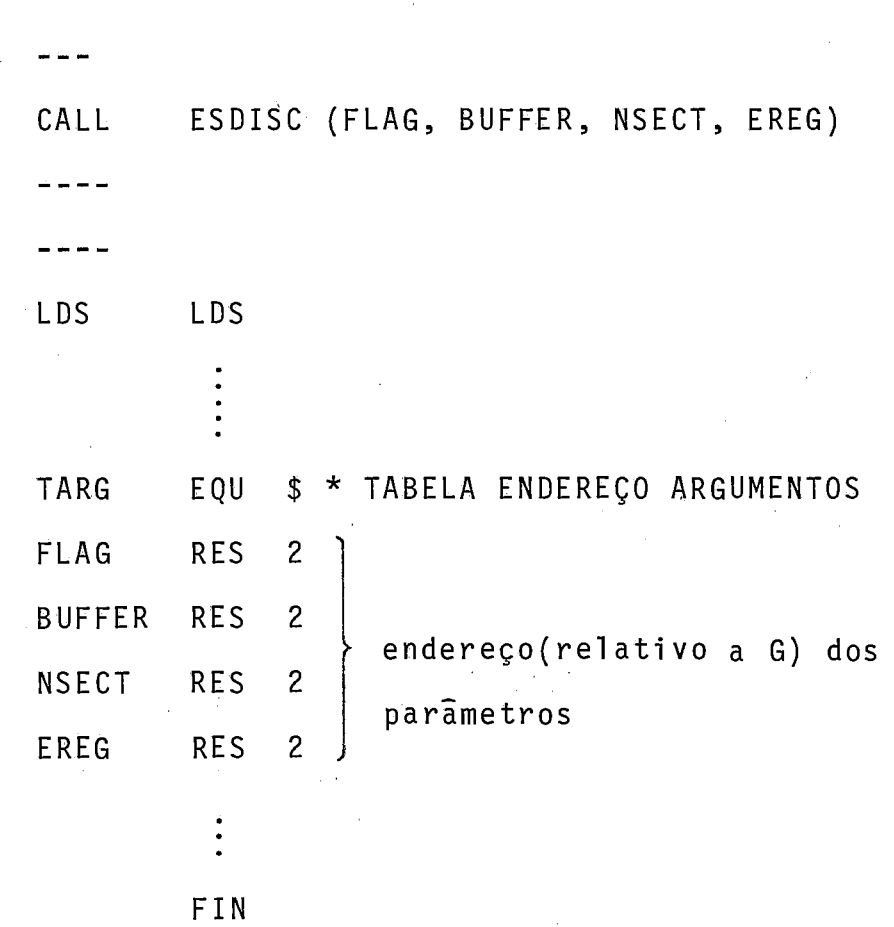

LPS LDS LDE = 16 \* **'No** BYTES A M OVER(passagern de endereços) MVS TARG LDA eNSECT \* leitura do argumento  $\ddot{\phantom{a}}$ RTS

END

#### 3.6. Algumas Caracter?sticas Particulares

A fim de permitir a análise dos carácteres recebidos, trasmitidos a partir do terminal de video, a leitura neste terminal é feita carácter por carácter. Como nós já vimos, o Edi tor de Programas possue uma série de Carácteres de controle, como por exemplo, os de movimentação do cursor sobre a tela, que reque rem uma tomada de decisão logo após o seu recebimento.

Seria impraticável e altamente ineficiente se a análise fosse por linha, por exemplo. Esta caracteristica, apesar de não constar em nenhum artigo que faz comentário sobre Editores de Programas, de modo geral, estes Editores a possuem.

Outra caracteristica particular e importante é o fato do modo de transmissão ser um Half-duplex. Sabemos que o controle da movimentação do cursor sobre a tela é fator fundamental nas inserções e alterações de textos, todavia, neste modo de transmissão ao mesmo tempo em que o processador executa uma tarefa o usuário pode desatualizar o cursor, movimentando-o. Para re solver este problema, utilizamos a campainha do terminal, acionan do-a no fim de cada tarefa (ver anexo I).

**<sup>d</sup>**Também a leitura em fita de papel perfurável só e poss7vel se a fita haver sido perfurada através do próprio Editor. Esta restrição vem do fato das características especiais que a per furacão da fita contém. No nosso caso, por exemplo, o fim dos registros é detetado através do carãcter de retorno do carro. Além disso, na perfuração da fita, o Editor coloca um flag após o Últi -

mo registro que serve de comparação para fim de leitura.

Antes da perfuração da fita de papel pelo Editor **<sup>4</sup>**de Programas, e feita uma filtragem dos brancos, a partir da direita permitindo a perfuração da fita, bastante compactada e de registros de tamanho variável. Esta observação é motivada pelo fato do sistema UTIL do MITRA-15, fazer a perfuração da fita em registros fixos de 80 carácteres.

Como todo sistema Editor, este é também um sistema in'terativo onde a ocupação do terminal pelo usuário é maior que, por exemplo, ao de uma perfuradora.

Dessa forma, a digitação de um carácter ou de um co mando, não é feita mecanicamente.

Assim é que, o número de carácteres transmitidos pelo usuário é cerca de 2 por segundo, enquanto que o MITRA-15 po de executar aproximadamente 300.000 instruções por segundo. De um modo geral, o tempo de resposta é considerado bom e imperceptível para o usuário.

#### CAPITULO IV

#### 4. PROBLEMAS DA IMPLEMENTAÇÃO

Neste capitulo, abordaremos somente os principais problemas encontrados quando da implementação do Editor de Progra mas no Mini-Computador Mitra-15.

#### 4.1 . Memória Real

A disponibilidade de memória foi um problema críti co encontrado. A fim de permitir a execução do programa executivo, foi necessária a geração de um monitor menor de ... K bytes. **A** geração desse monitor (MTRDA4), foi possível com os recursos existentes. A necessidade de incluir nesse monitor alguns recursos, tais como: UFG15, linhas assincronas, etc., tornou-o suficientemente grande ao ponto de não ser possivel executar um programa fortran com o citado monitor. Isto implica na necessidade de carregar sempre um novo monitor (MTRDØ3), quando for necessário e xecutar programas escritos em fortran.

O Editor de Programa, ocupa cerca de 8 K bytes em memória e apesar da geração do novo monitor, foi necessário montar o Editor em uma estrutura de OVERLAY.

A árvore a seguir, da uma idéia razoável dessa estrutura. A percentagem de subprogramas em Fortran é ligeiramente maior que em Assembler. No entanto, os subprogramas mais importantes e também maiores estão em Fortran.

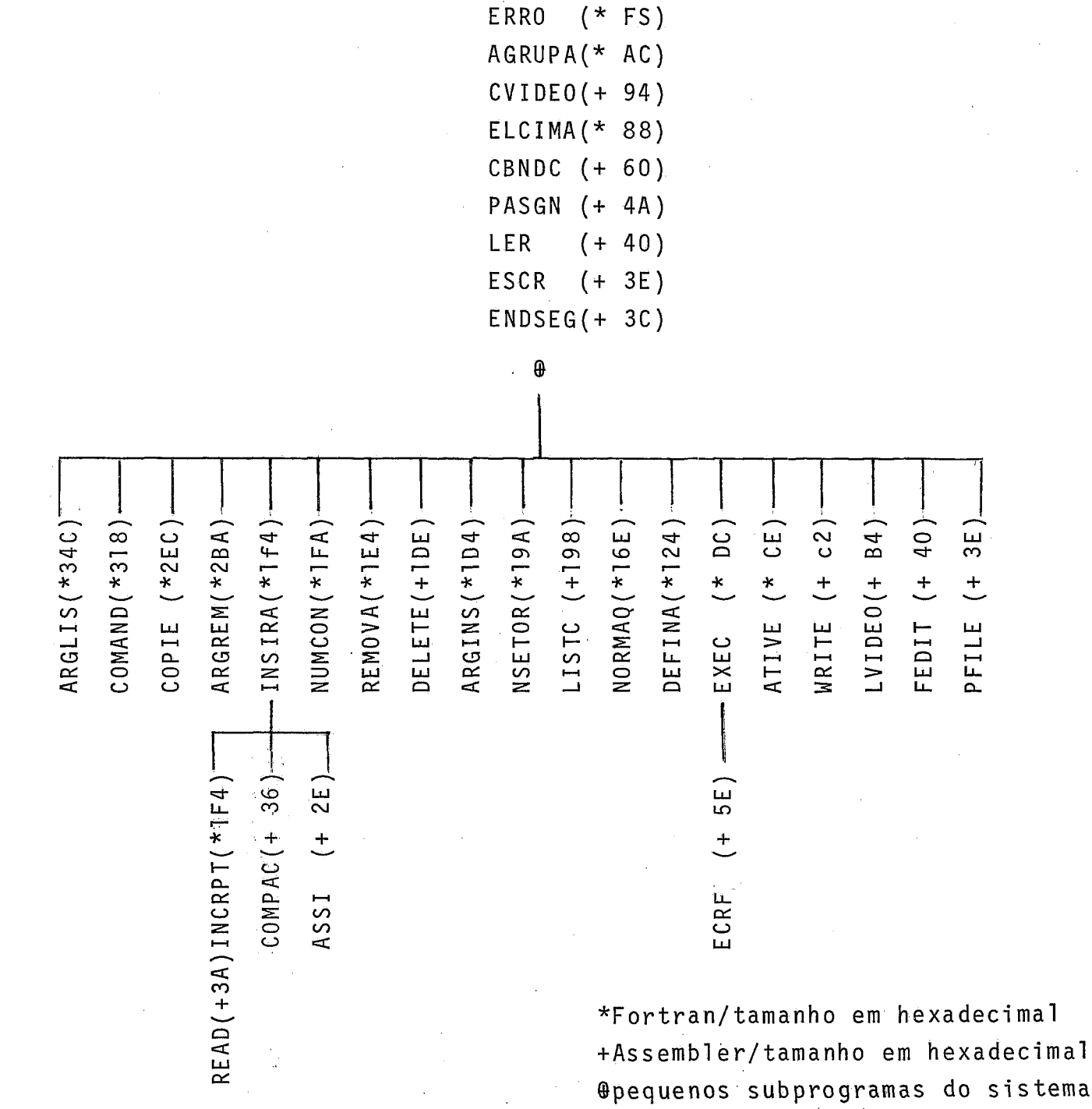

 $44$ 

EDITOR

LISTE (\*240) MOVCUR(\*22A) ESDISC(+lB2) MOVEL (\*124) SEGUIR(\* FE)

#### 4.1.1. Memória Auxiliar

Apesar de sabermos da impossibilidade de se manter sob qualquer forma, em arquivos do próprio sistema, todos os programas de todos os usuários, a memória em disco, destinada aos usuários é também um problema crítico, pois, dispomos de apenas 9000 setores disponiveis na zona DA. Portanto, a maioria dos usu ários, deverá manter seus próprios programas de alguma forma, fora do sistema.

**A** fita de papel perfurável é a Ünica opção que podemos dar aos usuários, uma vez que não dispomos, por exemplo, de fita magnética.

#### Sistema de Acesso a Disco  $4.2.$

No sistema Mitra-15 o acesso ao disco só é premiti do em dois modos:

a) Acesso direto aos setores do disco.

b) Acesso sequencial aos registros.

Significa que para um arquivo blocado o acesso é sequencial somente. Logo a necessidade de se ter arquiyar blocados e modo de acesso direto, fez com que a estrutura do arquivo mostrada no capítulo III, fosse bastante particular, diminuindo in

clusive, a eficiência do sistema Editor. Todavia, a estrutura apresentada, em nosso sistema, ainda é preferivel ao modo de acesso sequencial .

## 4.3. A1 teração no Control -block do Compilador Fortran e Fixação do Tamanho do Catálogo

A fim de permitir a leitura de um programa fortran em disco pelo subprograma de 110 desse compilador, foi necessário fazer alteração no seu bloco de leitura, gravando definitivamente . em disco na palavra destinada a informação suplementar, o endereço do primeiro setor inicio do arquivo, a partir de onde o Compilador Fortran iniciará a leitura do programa.

Este arquivo, é o ARQEDI, definido a partir do teletipo de controle, na implantação do Editor. Acontece que a gra vação da informação suplementar, implica na fixação do tamanho do catálogo, pois, o arquivo de trabalho do Editor de Programas, é sempre o primeiro arquivo do catálogo e em consequência se inicia logo após o fim deste.

Qualquer alteração a ser feita quanto ao comprimento do catálogo, implica em alterar o endereço do in7cio do arquivo constante no Control-block do compilador.

Considerando a estrutura do arquivo do sistema Editor e o sistema de segurança que envolve a alteração em disco, de programas do sistema Mitra-15, é totalmente impossível ler diretamente dos arquivos dos usuários, que possuem obviamente, endereço

 $\gamma_{\rm eff} \sim 10^{-4}$ 

# de alocação variável.

#### CAPITULO V

#### 5. CONCLUSÕES

Considerando as dificuldades encontradas pricipalmente pelas limitações dos recursos dos equipamentos utilizados, os objetivos do projeto do Editor de Programas foram totalmente alcançados, já estando o referido Editor em pleno funcionamento no Laboratório de Sistemas da COPPE.

Como ja haviamos dito, as soluções simples e razoáveis foram preferidas visando não tornar o Editor de Programas complexo e de dificil operação. Procuramos dar aos usuários todas as facilidades possTveis, sem comprometer a performance do Programa Editor. Assim o simples fato do usuário poder, ao mesmo tempo em que executa o display do seu texto, fazer as alterações - que julgarem necessárias, e um exemplo de facilidade permitida. Um outro exemplo é o conjunto de comandos que possuem os nomes das tarefas que o usuário irá executar: insira, remova, liste, de fina, etc, que implica, inclusive, na fácil memorização desses co mandos.

O fato dos usuários poderem guardar os seus progra mas, fora do sistema, em fita de papel perfurável , além de ser econômico, pois evita o uso de cartões, é bastante cômodo já que o volume é bem menor em consequência, incl usive, pela maneira com - pactada com que a fita é perfurada.

A operação do Editor de Programas é feita através do terminal de v?deo IRIS-200 e não requer dos usuários outros co  $\frac{0}{\sqrt{1}}$ nhecimentos que não os constantes do Manual do Usuário.

Não temos dúvida da utilidade deste trabalho para os usuários do sistema Mi tra-15.

Visando tornar o Editor de Programas bem mais Útil e versátil, algumas sugestões, neste ponto, podem ser dadas:

- a) Devido a sua natureza interativa, o tempo de ocupação de cada Terminal é superior ao tempo de operação de uma perfuradora pelo mesmo usuário, resultando em um investimento equipamento/ usuário elevado. No entanto, o uso de apenas um terminal ocupando o sistema,subutiliza os recursos da Máquina, tornando necessário modificar o Editor para que seja possTvel a diversos usuários, utilizá-lo ao mesmo tempo. Obviamente, isto implica na aquisição de mais terminais semelhantes aos existentes.
- b) Devido a disponibilidade de memória geral, seria aconselhável que a grande parte dos algoritmos programados em Fortran fossem traduzidos para o Assembler. Isto, inclusive, eliminaria as subrotinas de compactação e descompactação utilizadas, já que, a nivel de Fortran, os caracteres são alocados por palavra.
- c) Prover meios para que seja possTve1 a utilização do modo de transmissão de caracteres em Full -duplex.

- d) E poss?vel permitir aos usuários programar, além do Fortran e Assembler, em LP15 sem que nenhuma alteração seja feita no Editor de Programas. Para tanto é necessário apenas gerar um novo monitor que possua o UFG15 e que seja menor que os existentes. A geração desse novo monitor é uma sugestão importan te.
- e) Seria interessante que uma interface ou dispositivo que permi tisse ao usuário perfurar em cartões o seu arquivo, fosse fei ta. Ja pensando nesta possibilide, foi reservado na subrotina "COMAND", que faz análise dos comandos, seis palavras destina das a criação de uma nova instrução para perfuração de cartões e inclusive a anã1 ise dessa instrução pelo programa principal, foi considerada.

#### BIBLIOGRAFIA

- |1| Arthur J. Benjamin, "An Extensible Editor for a Small Machine Wi th Disk Storage". Comm. ACM (August l972), pp.742-747.
- |2| Andries Van Dam & David E. Rice, "On-Line Text Editing". Comupting Surveys (September l97l), pp.93-115.
- |3| L. Peter Deutsch & Butler W. Lampson, "An On-Line Editor". Comm. ACM (December 1967), pp.793-803.
- |4| James Martin, "Design of Real-Time Computer Systems", Prentice-Hall, Inc. (1967): Capitulo 7 - The Man - Machine Interface (76-86); CapTtulo 8 - Conversations with a Computer (91-118).
- 151 Paulo Mario Bianchi, "Sistema Preparador de Textos e Programas - Pretexto". Tese Mestrado COPPE(junho l974), pp.5-70.
- 161 Enio Antonio Garbini, "Editor de Textos". Tese Mestrado COPPE (outubro 1973), pp. 4-71.
- 17<sup>1</sup> CII Thompson, "Manual de Referência de Linguagens do Mitra-15 : ASSEMBLER/FORTRAN". 1975. Volumes 1 e 2.

181 C11 - Thompson, "Manual de Utilização MTRD". Volume **3,**  pp.1-108.

 $\sim$   $\sim$ 

 $\Delta$ 

 $\mathcal{A}$ 

 $\mathcal{L}_{\mathcal{A}}$ 

 $\bar{\mathbf{r}}$ 

 $\sim$   $\sim$ 

 $\bar{z}$ 

 $\hat{\boldsymbol{\beta}}$ 

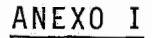

Os comandos entre  $\{ \cdot \}$  são necessários, toda-**LJ**  via podem ser substituidos pelos comandos entre

#### MANUAL DO USUARIO

#### 1. GENERALIDADES

O Editor Conversacional Mitra 15, trabalha exclusivamente com o terminal de vTdeo Iriscope 200 da CII. Este vídeo possue 16 linhas de 80 caracteres e a velocidade de transmissão de caracteres está entre 110 e 300 bauds.

Devido a disponibilidade de memória, foi necessária a geração de um novo monitor, o MTRDA4, que possue, unicamente, os recursos necessários a utilização do Editor, tais como:

- Linhas assincronas
- UGF15 Sistemas de geração de Arquivo para o Mitra 15, etc.

OBS: Além da sintaxe dos comandos os usuários deverão ler com aten ção os itens referentes as funções dos comandos.

#### 2. FUNÇÕES DAS TECLAS

2.1. As teclas  $+,+,+,+$  alteram a posição do cursor sob a tela do vídeo. O cursar não pode sair da tela. Na tentativa de sair pela esquerda o cursor se posicionarã na Última coluna da linha mais acima ou da primeira linha, caso o cursor estivesse posicionado na primeira coluna da Última linha. Tentando sair pela direita o cur sor se posicionará na primeira coluna da linha mais abaixo ou na primeira coluna da primeira 1 inha, caso este estivesse posicionado na Última coluna da primeira linha. Neste caso, a primeira linha <u>.</u><br>I movida para cima e a ultima linha da tela desaparece. Tentando sair pela parte superior da tela, o cursor se posicionarã na primeira 1 inha e mesma coluna em que estava. Tentando sair pela parte inferior da tela o cursor se posicionará na primeira coluna da primeira linha. Neste caso a primeira linha é movida para cima e a Última linha da tela desaparece. Além dessas funções as teclas acima funcionam como caracteres de controle, após comandos LISTE e INSIRA.

- 2.2. A tecla "Clear" provoca o esvaziamento do Buffer, imagem de tela da console.
- 2.3. A tecla "Line Clear" com o "scrol" desligado não tem função, todavia, a sua utilização não implica em erro para o sistema.
- 2.4. A tecla "Return" provoca o deslocamento do curso para a pri meira coluna da linha em que se encontra. Esta tecla também funciona como carãcter de controle nos comandos LISTE e INSIRA.

- 2.5. As teclas "Control+Bell" possue função importante: ela provoca o "return", quando apertados apÕs o uso dos comandos LISTE e INSIRA e a desativação do programa do usuário, quan do fora destes comandos. Neste Último caso, o usuário deve rã ativar o seu programa, caso queira utilizá-lo novamente.
- 2.6. A tecla "Control + EOT" provoca o aborto do Editor. Ela sÕ deverá ser utilizada no caso do usuário necessitar de execu tar o seu programa (ver itens 4.7 e 5.7).
- 2.7. A tecla "ESCAPE" descontinua a listagem do programa no video.
- 2.8. Todas as demais teclas são analisadas como carácteres normais portanto, cuidado .

#### 3. DE COMO ATIVAR O EDITOR

- 3.1. Antes de começar a manipular as teclas do console de visualização o usuário deverá tomar as seguintes providências:
	- a) Desativar a tecla MA sobre o Mitra-15
	- b) Colocar a chave "zero" na posição "on"
	- c) Reinicializar o sistema, apertando as teclas RAZ, INI e MA  $\sim 10^{-11}$

Obs: Neste momento aparecerá sobre o teletype, a palavra "CHARGEMENT/". O usuário deverá continuar acrescentando em seguida:

- $d$ )  $ME/I: DMØ, UC/(MTRDA4)$  (RC)
- ZERAR o foreground  $FO/e& \emptyset$  (RC)  $e$ )
- Desligar as teclas "Local", "scrol" e ligar  $f$ ) a tecla "print on line" sobre o video.
- Carregar o editor em memória dando o seguinte g ) comando sobre o teletype: % CALL/EDITOR/

Após este último passo, aparecerá sobre a tecla do vídeo, na parte inferior esquerda, um **"?I1:** isto indica que o Editor está pronto para ser usado.

Importante:

A não observância da sequência de passos a ser seguida, antes do uso deste sistema, poderá acarretar problemas para o usuário, na utilização do Editor.

Definição de Arquivos - Sintaxe do comando:

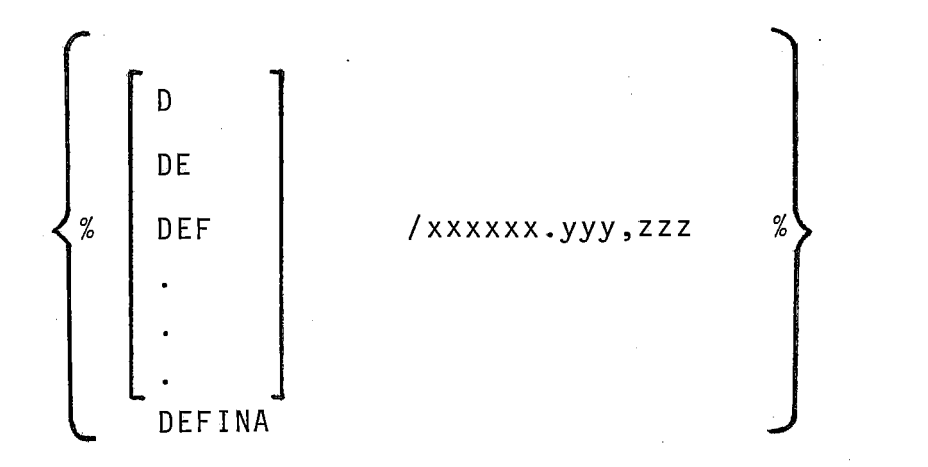

onde: xxxxxx - é o nome do arquivo de 1 à 6 caractere ricos YYY - é o NQ da conta de O à 255 zzz - é o Nº de setores do arquivo de 1 à 450

4.2. Seleção de arquivos - Sintaxe do comando:

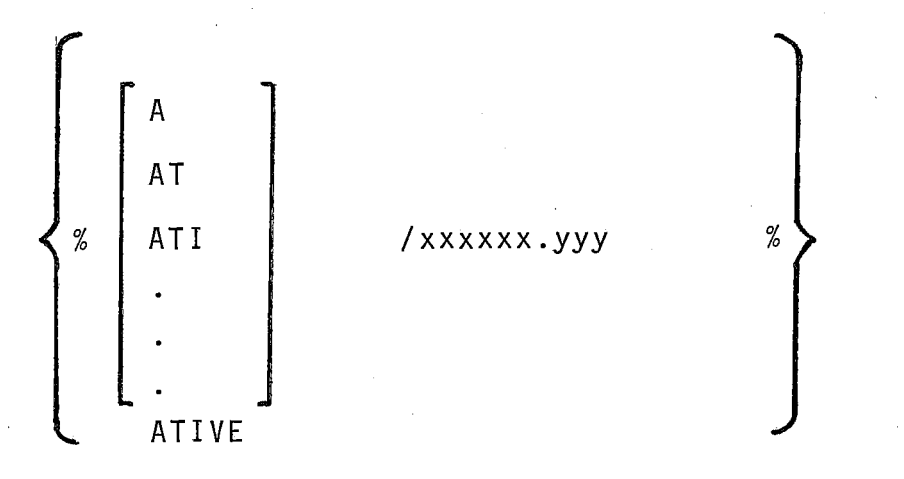

onde : xxxxxx - é o nome do arquivo de 1 à 6 caracteres alphanuméri cos

yyy - é o nº da conta de 0 a 255

4.3. Inserção - Sintaxe do comando:

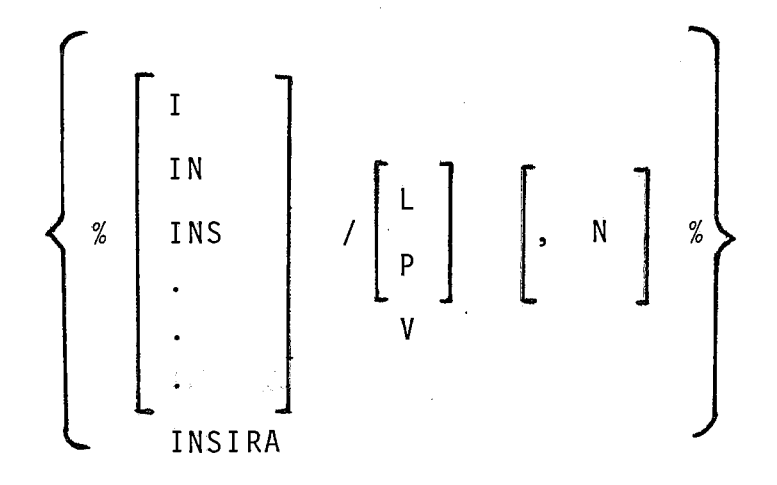

onde : L ou P **e** o nome do periférico ( L- leitora: P - fita perfurável; V - vídeo), a partir de onde será feita a inserção. Uma das 3 opções **6** obrigatória (ver item 5.3). N - é o número da linha a partir da qual serão feitas as in

serções até o fim do comando insira.

4.4. Listagem - Sintaxe do comando:

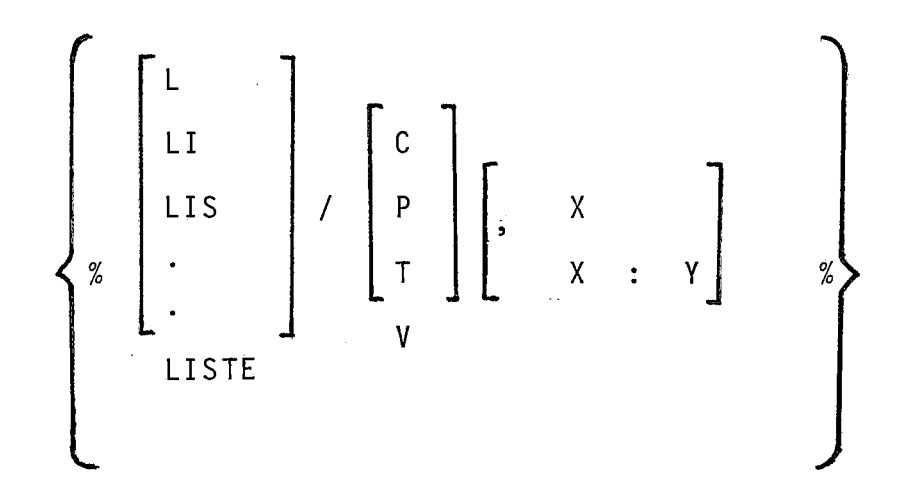

- onde: P ou T ou V é nome do periférico (P-fita perfurável, V ví deo, T - teletype) sobre o qual será feita a listagem (Ver item 5.4)
	- <sup>C</sup> Quando a opção C estiver presente, será listado no v7 deo todos os nomes dos Arquivos existentes no catálogo da zona DA.
	- X:Y Inclusivem, são as linhas que serão listados em um dos periféricos .
		- <sup>X</sup> Será 1 istada a linha número x.

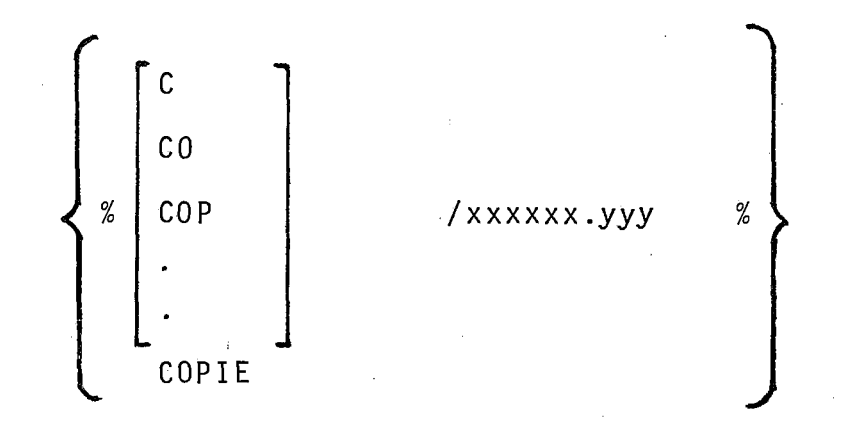

4.5. Transferência de Arquivo - Sintaxe do Comando:

onde: xxxxxx - é o nome do arquivo de 1 à 6 caracteres alphnuméri-CO.

yyy - é o número da conta de 1 à 255 (Ver item 5.5).

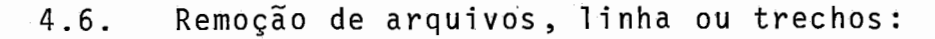

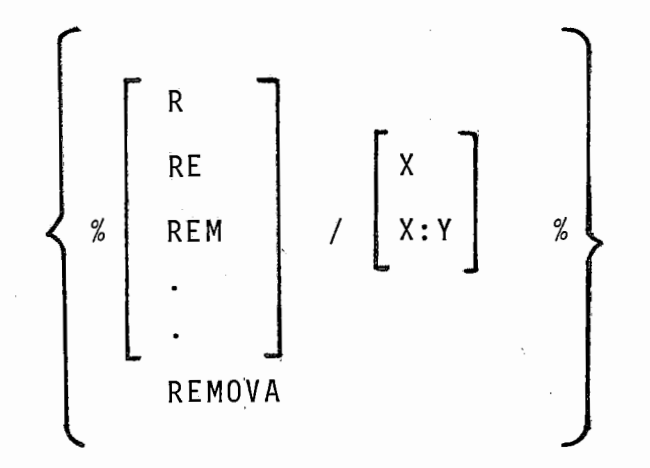

**<sup>e</sup>**onde: X - e o número da linha que será removida do arquivo X:Y - inclusivem, são as linhas que serão removidas do arquivo.

OBS: Se "X" ou "X:Y" não estiver presente será removido todo o arquivo ativado (Ver i tem 5.6).

4.7. Apronta para compilação - Sintaxe do comando:

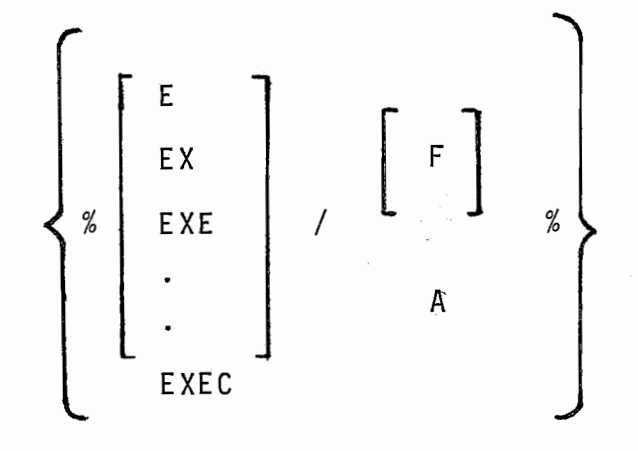

onde: A - é o programa Assembler **<sup>e</sup>**F - e o programa Fortran

OBS: Ver item 5.7.

#### 5. FUNÇÃO DOS COMANDOS

5.1. Definição do Arquivo:

5.1.1. Cria um arquivo na zona DA do disco, com o nome xxxxxx, conta yyy. O tamanho do arquivo será de zzz, com fator de grupo igual a **3** . O tamanho do Registro é de 80 bytes. Os parâme tros que estiverem fora dos limites especificados em 4.1, provo carão erro de sintaxe no comando.

5.2. Seleção de Arquivos:

5.2.;. Após este comando, será selecionado entre os arquivos do catálogo, o arquivo de nome xxxxxx, conta yyy, que será ativado.

Importante: Este deverá ser o primeiro comando dado pelo usuãrio sobre o console (vTdeo), caso o arquivo **já** exista. Caso contrário deverá ser o segundo. Qualquer tenta tiva de utilização de outros comandos (a menos do "defina" e "Liste/C") antes deste ser executado, oca sionarã um erro do tipo 5.

5.2.2. A desativação do Arquivo é feita apertando as teclas

"Control + Bell".

5.2.3. Caso o usuário queira utilizar o arquivo novamente, torna-se necessário ativá-lo de novo.

5.3. Inserções em arquivos:

5.3.1. Opções "C" e "P":

5.3.1 .I. Quando estas opções estiverem present'e, o editor começarã a inserir os dados lidos em cartões e fitas respectivamente, a partir do início do arquivo ativado. Para a opção "L", o fim dos dados é detetado após encontrar um "%%".

Importante: O editor de programas só lê dados em fita de papel, perfuradas através do próprio editor.

5.3.2. Opções "V" e **"N":** 

5.3.2.1. Quando a opção **"V** estiver presente sem a opção **"Nu,** o editor começará a enumerar tela do Console a partir de 0001, posi cionando o cursor, a cada vez na 7a. coluna, (que equivale a la. coluna do cartão), a partir de onde, o usuário deverá iniciar a di gitação da linha. Após o fim de cada linha, o sistema numera . a próxima linha, e o processo continua.
5.3.2.1 .l. O fim da linha é detetado após o recebimento dos caracteres "<sup>+"</sup>,"+" e "Return". Neste momento o sistema fara inserção da linha digi tada.

Importante: O usuário deverá aguardar a numeração da próxima linha, antes de iniciar a movimentação do cursor.

5.3.2.1.1. Quando a opção "V" estiver presente com a opção "N<sup>o</sup>. o sistema iniciará a numeração da linha a partir de N+1, proceden do a partir daí, como em 5.3.2.1.

5.3.3. A1 terações de Li nhas

5.3.3.1. Após a digi tação da linha e inserção em disco,o usuãrio poderá, caso a linha ainda esteja na tela do console, alterar o contendo desta linha movimentando o cursor até a posição deseja da, fazendo as alterações que achar necessário.

5.3.3.3. O fim das alterações de cada linha será detetada com o recebimento dos caracteres "+","+", "Return", após o qual será feito um "replace da linha".

Importante: Após ser digi tado um dos caracteres de controle acima, o usuário deverá aguardar o sinal da Campainha "Bell" antes de começar a movimentar o cursor.

5.4. Listagem de Programas ou textos:

 $5.4.1.$  Opções "P", "T" com ou sem as opções "x" ou "x:y".

5.4.1.1. Quando estas opções estiverem presentes, sem as opqões "x" e "x:y" o Editor listarã sobre a fita ou teletipo, respectiva mente, todo o arquivo. Caso uma das opções "x" ou "x:y", esteja presente, sera listada a linha "x" ou as linhas entre "x:y", inclusive, sobre um dos periféricos.

OBS: Se a listagem é sobre o teletipo, o usuário deverá antes, ligar as teclas "LIGNE e "MOTEUR" do TY nº 81.

 $5.4.2.$  Opção "V e opções " $x$ " e " $x: y$ ":

5.4.2.1. Quando esta opção estiver presente sem as opções "x" ou "x:y", todo o arquivo será listado na tela do console, de 15 em 15 linhas.

5.4.2.1 .l. Caso o usuário queira fazer alteração na página listada, deverá proceder como em 5.3.3. e 5.3.3.2.

5.4.2.1.2. O fim desta interrupção é detetada após o recebimento do carácter "Control + Bell", após o qual a listagem continuará.

5.4.2.2. Quando a opção "V" estiver presente juntamente com . . uma das opções "X" e "X:Y" , a exemplo de 5.4.1.1., serão listados na tela do console, a linha "X" ou as linhas "X:Y" inclusive.

5.4.2.2.1. Todas as alterações poderão ser feitas conforme es pecificado em 5.4.2.1. e 5.4.2.1.2.

5.4.2.3. O fim do comando liste detetado após o recebimento do carácter de controle "Control + Bell".

5.4.3. Quando a opção "C" estiver presente, será listado no vTdeo, todos os nomes dos arquivos do Catálogo da zona DA. Por segurança os números das contas não serão listados.

5.5. Transferência de arquivos:

5.5.1. Após o camando Copie, todo o conteúdo do arquivo ativado, será copiado no arquivo xxxxxx, conta yyy.

5.6. Remoção de arquivos, linha ou trechos:

5.6.1. Caso as opções "X" ou "X:Y" não esteja presente, todo o arquivo selecionado pelo comando ative, será deletado.

5.6.2. Se uma das opções, "X" ou "X:Y" estiver presente será re movida a linha "X" ou as linhas entre "X:Y" (inclusive), do arquivo.

5.7. Preparação para Compilação:

5.7.1. O comando para compilação provoca uma cópia do arquivo do usuário, em um arquivo de trabalho do Editor, em modo aceitável pelo Compilador Assembler ou Fortrãn. Este comando sÓ deverá ser dado no caso do usuário necessitar COMPILAR o seu programa. Então após este comando a tecla "Control + E~0T"deverá ser acionada, o que provocará o aborto do Editor, aparecendo sobre o teletype, a mensagem %% FIN EDITOR.

5.7.2. No caso de Programa Assembler e após receber a mensagem %% FIN EDITOR, o usuário para executar o seu programa, dará sobre o teletype, sem recarregar o sistema, o seguinte comando:

<sup>1</sup>) %CALL/ASSZ/Fl , GO

5.7.2.1. A listagem do Fonte, não será feita. 2) %CALL/ASS2/F1 , GO, L0

5.7.2.2. A listagem do fonte será feita sobre o teletype.

5.7.3. Para executar um programa FORTRAN o usuário deverá carre -

gar o sistema com o monitor "MTRDØ3", (ver 3.1., letras, a, b, c e d), dando em seguida os seguintes comandos sobre o teletype:

- a) %AS/M:SI, T:DM
- b) %CALL/FORTD/

5.7.3.1. Com listagem do fonte.

- a) %AS/M:SI, T:DM
- b) %AS/M:LO, T:NO
- c) %CALL/FORTD/

5.7.3.2. Sem 1 istagem do fonte

5.7.4. A link-edição e execução do Programa, continua do modo usual:

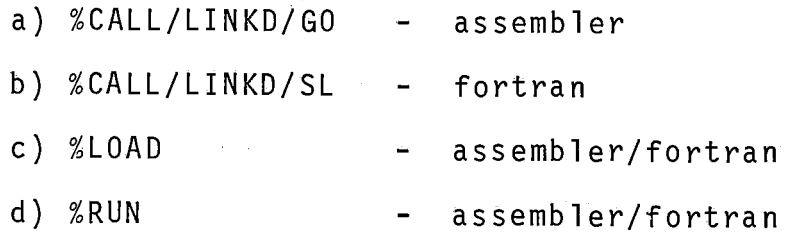

## 6. - TIPOS DE ERROS

- ERRO 1 Inicio de comando Esperado.
- ERRO 2 Comando Inexistente ou nome de arquvio/conta não associado na definição do arquivo.
- ERRO **3**  - Overflow no arquivo em uso.
- ERRO 4 - Operação INVALIDA.
- $ERRO<sub>5</sub>$ Primeiro comando deve ser uma definição ou seleção de arquivo.
- $ERRO 6 -$ Carácter inválido em nome de arquivo, conta ou se tores.
- ERRO 7 - Arquivo, conta ou setores definidos fora dos limi tes permi tidos.
- ERRO 8 Ausência do número de setores em comando de definição de arquivo.
- ERRO 9 Argumento inválido em comando.

 $\mathcal{A}$ 

ANEXO II

 $\bar{1}$ 

 $\cdot$ 

 $\ddot{\phantom{a}}$ 

 $\bar{z}$ 

 $\mathcal{L}_{\mathcal{A}}$ 

 $\mathcal{L}^{\text{max}}_{\text{max}}$ 

Ç anananananananan

C

C

C

 $\frac{c}{c}$ 

 $\mathcal{C}$ 

IO BUFFER<br>LINHAS 4-1 2 3 6 10  $15$  $\begin{array}{c}\n\wedge \\
\wedge \\
\wedge \\
\wedge \\
\wedge \\
\wedge \\
\wedge\n\end{array}$ COMANDO DEFINA<br>DO COMANDO ATIVE \*\*\*\* INICIO

 $\tilde{Y}_{t}^{n+1}$ ,  $\tilde{Y}_{t}^{n+1}$ ,  $\tilde{Y}_{t}^{n+1}$ ,  $\tilde{Y}_{t}^{n+1}$ ,  $\tilde{Y}_{t}^{n+1}$ ,  $\tilde{Y}_{t}^{n+1}$ ,  $\tilde{Y}_{t}^{n+1}$ ,  $\tilde{Y}_{t}^{n+1}$ ,  $\tilde{Y}_{t}^{n+1}$ ,  $\tilde{Y}_{t}^{n+1}$ ,  $\tilde{Y}_{t}^{n+1}$ ,  $\tilde{Y}_{t}^{n+1}$ ,  $\tilde{Y}_{t}^{n+1}$ , C  $\mathbf{c}$  $\frac{c}{c}$  $\mathsf{C}$  $\mathsf C$ C GU IU 89<br>Kl=L1<br>K2=L2<br>CALL LISTE(Kl,K2,BUFFER)<br>FIM DU COMANDU LISTE<br>FIM DU COMANDU LISTE<br>GO TO 1<br>DO COMANDO INSIRA<br>CALL ARGINS<br>CO TO 2,94),INS<br>GO TO 2,94),INS  $\mathsf C$  $\mathsf C$ \*\*\*\*  $E = \frac{1}{2}$ 

CALL INSIRA(LL, O, BUFFER)<br>FIM DO COMANDO INSIRA<br>GO TO I<br>LISTACEM DO CATALOGO DA ZONA DA 96  $\mathsf C$  $\mathsf C$ CALL LISTC<br>LIS=0<br>CALL ESCR(21)<br>CALL MOVCUR(21) 105 CALL ESCR(21)<br>CALL MOVCUR(21)<br>COPIA O ARQUIVO DE TRABALHO NO ARQEDI<br>COPIA D'ESCR(21)<br>CALL ESCR(21)<br>CALL ESCR(21)<br>CALL ESCR(21)<br>CALL ESCR(21)<br>CALL ESCR(21)<br>CALL ESCR(21)<br>CALL TOVCUR(21)<br>CALL TOVCUR(21)<br>CALL TOVCUR(21)<br>CALL C 120  $125$ C 150  $\mathsf C$  $\mathbf{\hat{c}}$ SETOR, PTR CONTINUE<br>PARA CADA CARACTER APDNTADO POR L UMA TAREFA DISTINTA.<br>GO TO(13,21,22,24,50,61,63,64),L<br>RETURN.cup.co.86) 1 C 3 C KETUKN<br>K=MUD(CURSOR,80)<br>IF(K.EQ.0)GO TO 1<br>CURSOR=CURSOR-K+1<br>RETURN<br>CURSOR=CURSOR-79  $13$  $15$  $15$ RETURN<br>CURSOR PARA BAIXO<br>IF(CURSOR,LE,80)GO TO 17<br>CURSOR=CURSOR=80<br>RETURN=CURSOR=80<br>CURSOR=1<br>CURSOR=1  $\mathsf{C}$ 21  $17$ CALL MOVEL<br>RETURN<br>CURSOR PARA ESQUERDA<br>IF(CURSOR.NE.1201)GO TD 23<br>CURSOR.80 C  $22$ RETURN<br>RESTO=MOD(CURSOR,80)<br>IF(RESTO.NE.1)GO TO 20<br>CURSOR=CURSOR+159 23 CURSDR=CURSDR+159<br>RETURN<br>CURSOR=CURSOR-1<br>RETURN<br>CLEAR<br>CLEAR<br>CLEAR<br>CONTINUE<br>CURSOR=1<br>CURSOR=1<br>RETURN<br>RETURN<br>RETURN  $20$  $\mathsf C$ 24 25 CLEAR, POR ENQUANTO NAO FAZ NADA C RETÜRN PARA DIREITA 50 C IF(CURSOR, NE, 80) GD TO 62 61

CURSOR=1<br>CALLMOVEL<br>REFURN<br>RESTO=MOD(CURSOR,80)<br>IF(RESTO,NE,0)GD TO 65<br>CURSOR=CURSOR-159  $62$ RETURN<br>CURSOR=CURSOR+1 65 RETURN<br>IF(CURSOR.LT.1201)GD TU 66<br>CURSOR=CURSOR-1200 63 RETURN<br>CURSOR=CURSOR+80 66 RETURN<br>ESPACO<br>CURSOR=CURSOR+1<br>ESTURN 64 END SUBROUTINA LER O COMANDO DO VIDEO E VERIFICA SUBROUTINE COMAND **INST**<br>ESTA **SE**  $\frac{1}{2}$ COM=0<br>CONTI=0<br>CONTI=0<br>CONTA=0<br>PTR APONTA PARA O INICIO DA LINHA<br>PTR=CURSOR<br>I=LER(0) 2 I=I#10)<br>
IF(UNCUREQ.1)60 TO 3<br>
CONTINUE<br>
CONTINUE<br>
CONTINUE<br>
CONTINUE<br>
CONTINUE<br>
CONTINUE<br>
CALL MOVCUR(61)<br>
CONTI-ECONTI+1<br>
CONTI-ECONTI-1<br>
CONTINUE<br>
CONTINUE<br>
CONTINUE<br>
CONTINUE<br>
CONTINUE<br>
CONTINUE<br>
CONTINUE<br>
CONTINUE<br>
CO  $\overline{1} = \overline{1} + \overline{1}$ 4 ī S 6 ٦ 8 9 TINTPIKTI<br>IF(COM.EQ.5.AND.I.EQ.195)LIS==1<br>RETURN

C

 $\mathsf{C}$ 

C<br>CCC

C

 $\mathsf{C}$ 

C

C

10 CALL ERRO(242) ČOMIO<br>RETURN RETURN<br>COLLING PARA BAIXO<br>COLLINGVCUR(I-1)<br>CALLINGVCUR(I-1)<br>CALLINGVCUR(I-1)<br>CALLIERRO(244)<br>RETURN PARA ESQUERDA<br>CETURS PARA ESQUERDA<br>CONTI=CONTI-1<br>CONTI=CONTI-1<br>CONTI=CONTI-1<br>COLTO 22<br>CALLINOVCUR(I-1)<br>COLTO 22<br>CALTO 22 C  $14$ C  $22$ C  $\frac{23}{30}$ CLEAR<br>
CO TO 22<br>
ABANDONO DO COMANDO<br>
RETURN<br>
LINE CLEAR<br>
CURSOR PARA DIREITA<br>
CONTI=CONTI+1<br>
CALL MOVCUR(I-1)<br>
COLID 2VCUR(I-1)<br>
CURSOR PARA CIMA<br>
IF(COM, EQ.0)GU TO 22<br>
RETURN<br>
RETURN<br>
F-X\*\*\*\*\*\*\*\*\*\*\*\*\*\*\*\*\*\*\*\*\*\*\*\*\*\*\*\*\*\*\*\*  $\mathsf{C}$ 25  $\mathsf C$ 47  $\mathsf C$ 51 Ċ  $62$ Ċ  $64$ C ር<br>C IMPLICIT INTEGER(A-Z)<br>COMMON VIDEO(1280)<br>COMMON CURSOR,COM,ARQ,CON,SET,LIS,INS,<br>COMMON KK,L1,L2,TY<br>DIMENSION LN1(4),LN2(4)<br>VARIAVEIS DO COMMON CUMMUN KRJ<br>DIMENSION<br>VARIAVEIS<br>LISSO<br>LISSO<br>LIVEO<br>TYER  $\mathsf C$ LEVIDED(PTR)<br>
IEM SEMPRE APONTA PARA CARACTER NAO ANALIZADO<br>
229=V2227=T2215=P2107=2,E108=%21225=0<br>
TE(I.EG2229-GR.I.EG.227,ER.I.EG.2275;CO TO 5<br>
CALL ERRO(249)<br>
TV-INDICA EM QUAL PERIFERICO SERA A OPERACAD<br>
TV-INDICA EM Q APONTA PARA CARACTER NAO ANALIZADO C C 3 C

5

 $10$ 

11

20

CONTINUE<br>CALL AGRUPA(LN1, K-1)<br>L1=KK<br>T=VIDED(PTR)<br>PTR=PTR+1<br>PTR=122 AND K CT

IF(I.EQ.122.AND.K.GT.1)GO<br>IF(I.EQ.108.AND.K.GT.1)GO

C

**SETOR, PTR** 

Ť.

 $\begin{array}{c} 30 \\ 25 \end{array}$ 

TO

TO

CALL ERRO(249) LALL ERRU(249)<br>LIS=0<br>RETURN<br>LIS=2<br>FAZ AGRUPAMENTO OO NUMERO LIOO<br>CALL,AGRUPA(LN1,K-1) 25 ገ≒⊼ĸ  $\mathsf{L}$ RETURN CALL AGRUPA (LN1,K-1) 30 LI=KK L1= AC<br>
PTR=PTR+1<br>
1= VIDEO(PTR)<br>
IF(I.LT:240.0R.I.GT:249)GO TO 45<br>
LN2(J)=I-240<br>
CALL AGRUPA(LN2.J-1)<br>
CALL AGRUPA(LN2.J-1) **00 40** 4 Q CONTINUE<br>CALL AGRUPA(LN2,j-1)<br>L2=KK<br>J=VIDEO(PTR)<br>J=VIDEO(PTR)<br>IF(I,EQ.108.AND.J.GT.1)GO TO 50<br>CALL ERRO(249)<br>LIS=O<br>LIS=O<br>RETURN<br>LIS=3<br>CALL AGRUPA(LN2,J-1)<br>RETURN 45 50 RÉTURN IMPLICIT INTEGER(A-Z)<br>COMMON VIDEO(1280)<br>COMMON CURSOR, COM, ARQ, CON, SET, LIS, INS, SETOR, PTR<br>COMMON KK, LI, L2, TY<br>DIMENSION LN1(4), LN2(4) UI=0<br>L2=0<br>IF(VIDEO(PTR).NE.108)GD TO<br>LIS=3<br>RETURN<br>DO II K=1,4<br>DO II K=1,4<br>J=VIDEO(PTR) 5 5 1=V1UEW\['''<br>VERIFICA SE E NUMERO<br>IF(I.LT.240.OR.I.GT.249)GO TO 20<br>LNI(K)=1-240<br>CONTENTE-240 **CHOL** CONTINUE<br>FAZ AGRUPAMENTO DO NUMERO LIDO<br>CALL AGRUPA(LN1,K-1)<br>L1=KK<br>I=VIDEO(PTR) 11 I=VIDEULPIR,<br>
PTR=PTR+1<br>
I=2 = : 108 =%<br>
IF(I.Ed.122, AND.K.GT.1)GD<br>
IF(I.Ed.108, AND.K.GT.1)GD<br>
CALL ERRO(249)<br>
LIS=0<br>
RETUPN TU 30<br>25 20 ŤŌ RETURN 25 CALL AGRUPA(LN1,K-1) LI=KK RETURN CALL AGRUPA(LN1,K-1) 30  $L = KK$ DU 40 J=1,4<br>I=VIDEO(PTR) **DD 40** PTR=PTR+1

C  $\tilde{\zeta}$ 

C

C

Ċ

C

IF(I.LT.240.0R.I.GT.249)GO TO 45<br>LN2(J)=1-240<br>CONTINUE  $40$ CALL AGRUPA(LN2, J-1)<br>L2=KK<br>I=VIDEO(PTR)<br>I=VIDEO(PTR)<br>PTR=PTR+1<br>PTR=PTR+1<br>IF(I.EQ.108, AND.J.GT.1)GO TO 50<br>CALL CRRO(249) 45 IF (1.ER, 10249)<br>LISEO<br>LISEO<br>RETURN<br>CLITURN<br>CALL AGRUPA(LN2, J-1)<br>L2=KK<br>RETURN 50 EÑÓ С ARGINS<br>PARA TESTE DUS ARGUMENTOS DE LISTE.  $\frac{1}{2}$  $15$ 20 23  $25$ 30 SUBROUTINE NSETOR<br>ESTA SUBROUTINE VERIFICA A VALIDADE DO NUMERO DOS<br>SETORES E DEIXA EM SETOR.SETA O FLAG SET<br>TTTPES E DEIXA EM SETOR.SETA O FLAG SET IMPLICIT INTÉGÈRIA-Z) CURSOR, COM, ARQ, CON, SET, LIS, INS, COMMON SETOR, PTR

 $\frac{C}{C}$ 

C

C

C

C

C

C

c<br>C

C

C

 $\mathsf{C}$ 

¢

C C<br>C<br>C

 $\mathsf{C}$  $\mathsf C$ 

C

C

CONNON KK, LI, LZ, TY<br>
SEFT=0<br>
DOG 6 V=1, 5<br>
NSEF(Y)=0<br>
POG 6 V=1, 5<br>
POG 6 V=1, 25<br>
POG 6 V=1, 25<br>
POG 6 V=1, 25<br>
POG 6 V=1, 25<br>
POG 6 V=1, 25<br>
POG 6 SEFTER 240<br>
VERIFICA SEE 240 ANDRO 2<br>
CALL ERRO(248)<br>
108 = 7 (T. EQ, 1 1  $\overline{2}$ 5 ZGKUPA US NUMEROS LIDOS<br>CALL AGRUPA(NSET,J-1)<br>SETTELA SE SETOR ESTAR NO INTERVALO PERMITIDO<br>TERIFICA SE SETOR ESTAR NO INTERVALO PERMITIDO<br>TERIFICA SE SETOR ESTAR NO INTERVALO PERMITIDO<br>SETTELA LE.O.OR.SETOR.GT.450)GO TO 1 6 7  $10<sup>°</sup>$ END VERIFINENT AND MINITION (VERIFINENT AND MORE CONSIDERED)<br>COMMON CURSOR, CONSIDERED (VERIFINENT AND MORE CONSIDERED)<br>COMMON CURSOR, COMPARATION (VERIFINENT)<br>COMMON CURSOR, COMPARATION (VERIFINENT)<br>COMMON CURSOR, COMPARATION SETOR, PTR 4 6<br>7 ġ 9 11

 $\mathbf{f}$  $\mathbf \zeta$  $\mathfrak{c}$ Č  $\zeta$  $\zeta$ 

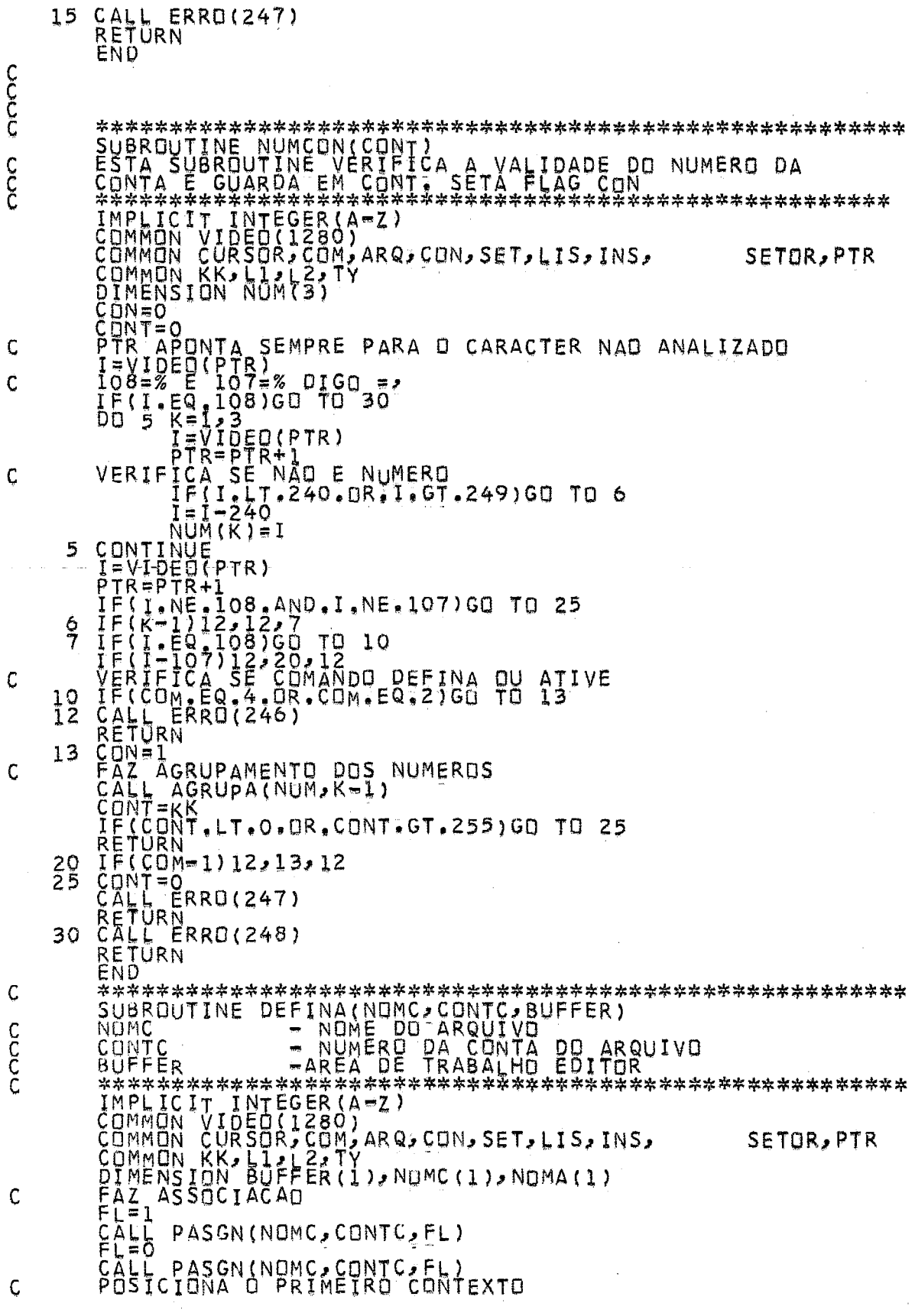

 $\sim$ 

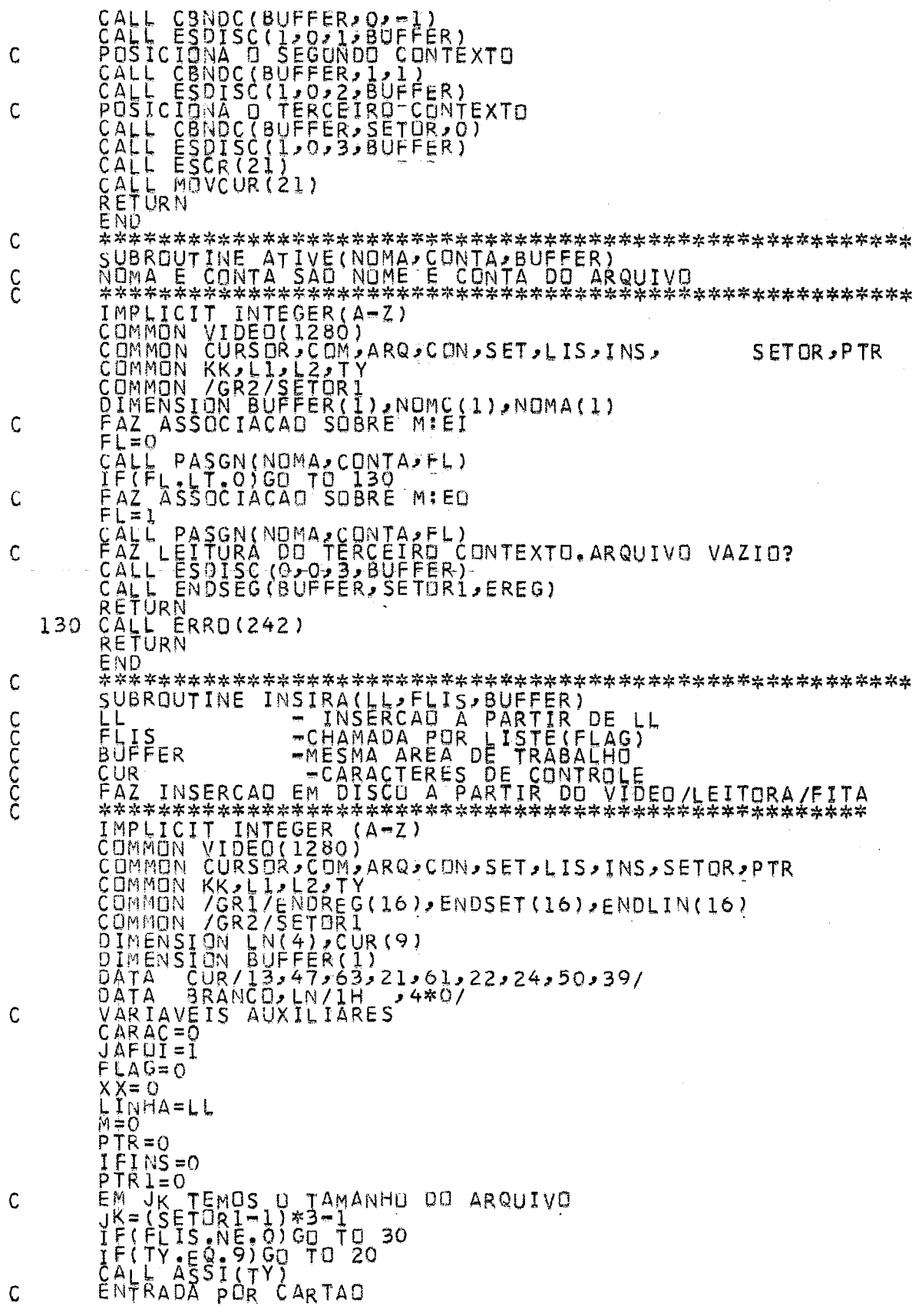

 $\hat{\boldsymbol{\epsilon}}$ 

 $\mathcal{C}$ 

CALL INCRPITENT<br>CALL INCRPITE OF CONSORTATING CONSORT<br>CALL AND CONSORTATION (21)<br>CALL INFORMATION (21)<br>JELL INCRPITE 21)<br>JELL INCRPITE 21<br>JELL INCRPITE 21)<br>CALL INCRPITE 21<br>CALL MOVING 21)<br>CALL MOVING 21)<br>CALL MOVING 21<br>CA  $20$  $22$  $25$ C 30 35 C (CUR)  $40 -$ Ċ 46 56 CONTINUE 57 CALL AGRUPA(LN, K-1)<br>XX=KK<br>SUBSTITUE SEGUIR \* SEGUIR \*\*\*\*\*\*\*(XX-1,BUFFER,NSECT,EREG) C  $XY = 1.16$ <br>IE(ENDLIN(XY), EQ. XX) GO TO 61 ОO. -59 IF(ENDLIN(XY).EQ.XX)GO TO 61<br>GO TO 56<br>NS=ENDREG(XY)<br>ER=ENDREG(XY)<br>FIM SEGUIR \*\*\*\*\*<br>CALL ESDIR (O,NS,ER,BUFFER)<br>CALL ESDISC(O,NS,ER,BUFFER)<br>COMPACATA PARA IMPRIMIR EM DISCO<br>COMPACATA COMPACYIDEO(PTR+1),BUFFER(1),72)<br>DO K=37 59 61 С  $\mathsf C$ BUFFER(K)=BRANCD<br>CONTINUE<br>CALL ESOISC(1,NS,ER,BUFFER)<br>CALL ESCR(47)<br>CALL ESCR(47)<br>CALL ESCR(47)<br>CALL MOVCUR(I)<br>POSICIONA O CURSOR NO VIDEO<br>XXP=CURSOR,LE,80) GO TO<br>XXP=CURSOR,LE,80) GO TO<br>DO 55 XY=81,XXP,80<br>CALL ESCR(21)<br>CO 60  $\mathsf{C}$ NA C 1 LINHA 56 58 55 58

FLAG=0<br>PTR=PTR1 = UMA NOVA LINHA A INSERIR \*\*\*<br>JF(LL-EQ.O)GO TO 71 IN' A PARTIR DE ONDE E INSERIDO NOVO<br>PROCURA O REGISTRO IN' A PARTIR DE ONDE E INSERIDO NOVO<br>CALL SEGUIR(LINHA-2,BUFFER,NSECT,EREG)<br>LEL MOVCUR(T)<br>CALL MOVC C 70 Ċ NECTION (SUPPRESSIGNED)<br>
EREGITION CONSIDERATIVE EN ARCHITERS)<br>
CALL ESDISC(SUPPER, NSECTION CONSIDER)<br>
CALL ESDISC(SUPPER, NSECTION CONSIDER)<br>
CALL CONSIDERS (1, 1000 CONSIDER)<br>
CALL ESDISC(SUPPER, NSECTION BUFFER)<br>
CALL 71 LCAALL<br>CAALLLLLL  $72$ 73.  $\mathsf{C}$ TELA 74 C C 80 C 107 100  $^{101}_{102}$ GO TO 30<br>APUNTA O REGISTRO ONDE FOI FEITA ALTERACOES<br>PM=MOD(CURSOR,80)<br>IF(PM)101,101,102<br>PTR=((CURSOR-1)/80)\*80+2<br>IF(PTR,NE.PTR1)GO TO 46<br>CALL ELCIMA(BUFFER,NSECTF,EREGF,2)<br>IF(JAFOI)70,72,70<br>TE(JAFOI)70,72,70<br>TV=1<br>TY=1<br>TV= C 105 110 С 115 END C

ESTA SUBROUTINE FAZ<br>
FITA DE PAPEL PERFURANCE E LEITORA CART<br>
FITA DE PAPEL PERFURANCE E LEITORA CART<br>
IMPLICIT INTEGRANCE -<br>
COMMON CORSON, 2007<br>
COMMON CORSON, 2007<br>
COMMON CORSON, 2007<br>
COMMON CORSON, 2007<br>
COMMON CORSO C<br>C<br>C SETOR, PTR Ċ 5 MAIS QUE TRES REGISTROS SETOR C 15 C 20 ARQUIVO, ATUALIZA ENDERECOS COLOCA UM C.3  $\mathsf C$ 50  $ENO$ Ċ c<br>C C NSC=1<br>NEC=1<br>CONTINUE<br>EAZ ASSOCIACAD COM D ARQUIVO DEFINIDO(ATUAL)  $10$  $\mathsf{C}$ FL=0<br>CALL PASGN(NOMA, CONTA, FL)<br>ESDISC(O, NSECT, EREG, BUFFER)

 $\mathbf c$ 

Ç C

С

¢

C<br>C<br>C<br>C

C

С

C<br>CCC

 $\mathsf{C}$ 

FAZ, ASSOCIACAD CON D ARQUIVO MAIOR(NOVO)<br>CALL PASSN(NOMC,CONTC,FL)<br>SETION<br>CALL PASSN(NOMC,CONTC,FL)<br>SETION<br>CALL ENDERGON DESPARATION<br>SECONDRESS (FL)<br>SECONDRESS (FL)<br>SECONDRESS (FL)<br>NECONDRESS (FL)<br>NECONDRESS (FL)<br>NECONDRE  $11$  $20$ 30 CONTEXTO O ENDERECO **SETOR, PTR** IMPLICIT INTÉGÈR(A-Z)<br>COMMON VIDEO(1280) ČOMMON CŪRŠORJCOMJARQ,CON,SET,LIS,INS, **SETOR, PTR** 

Ç  $\frac{C}{C}$ 

C

C C

 $\mathsf C$  $\mathsf C$ 

C

COMMON KK, L<sub>1</sub>/22/TY<br>SETUR=O<br>PEGA O ENDERECO DA PRIMEIRA LINHA<br>CALL ELCIMA(BUFFER, NSECT, EREG, 1)<br>IF(ENDLIN, EQ.0)RETURN<br>LODP DA LEITURA LOOP DA LEITURA<br>
PESQUISÀ ATE A LINHA ENDLIN<br>
DO 10 II=1, MN<br>
CALL ESDISC(O, NSECT, EREG, BUFFER)<br>
CALL ENDSEG(BUFFER, NSECT, EREG)<br>
IF(EREG, GE, 0) GO TO 10<br>
SETURN<br>
RETURN<br>
CONTINUE<br>
RETURN<br>
CONTINUE<br>
CONTINUE  $10$ EÑD  $M = M - 1$ VIDEO(M) = viDEO(L)  $005$ VIEW<br>CONTINUE<br>CONTINUE<br>DO 15 K=1  $M = M + 1$ 5 10 K=1,80<br>VIDEO(K)=BRANÇO CONTINUE<br>DO 20 K=  $1<sub>5</sub>$ VE1,15<br>L=16=K+1<br>ENDREG(L)=ENDREG(L-1)<br>ENDLIN(L)=ENDLIN(L-1)<br>ENDSET(L)=ENDSET(L-1) CONTINUE<br>COLOCA BRANCO NA NOVA LINHA<br>ENDSET(1)=BRANCO<br>ENDLIN(1)=BRANCO<br>ENDREG(1)=BRANCO<br>COLOCA (1)=BRANCO 20 RETURN<br>END SUBROUTINE LISTE(KI,K2,BUFFER)<br>K1 E K2 - -NUMEROS DAS LINHAS ENTRE AS QUAIS SERA LISTADA.<br>ESTA SUBROUTINA LISTA SOBRE O VIDEO, FITA DE PAPEL E<br>IMPRESSORA(TELETIPO) U ARQUIVO DO USUARIO, TODO O AR-<br>QUIVO OU APENAS UM IRECHO 

NLV=0<br>PROCURA ATE O REGISTRO DESEJADO<br>CALL SEGUIR(K1-1,BUFFER,NSECT,EREG)<br>IF(SETOR.LT.O.OR.EREG.LT.O)RETURN<br>I=x1-1<br>VERIFICA SE LISTAGEM SOBRE O VIDEO<br>IF(TY.EQ.9)GO TO 20<br>IF(TY.EQ.9)GO TO 20  $\overline{C}$ ¢ 20 c 50  $\mathsf C$ C Ç 30  $\mathsf{C}$ 40 60 C ccccc  $\mathbf C$ 100

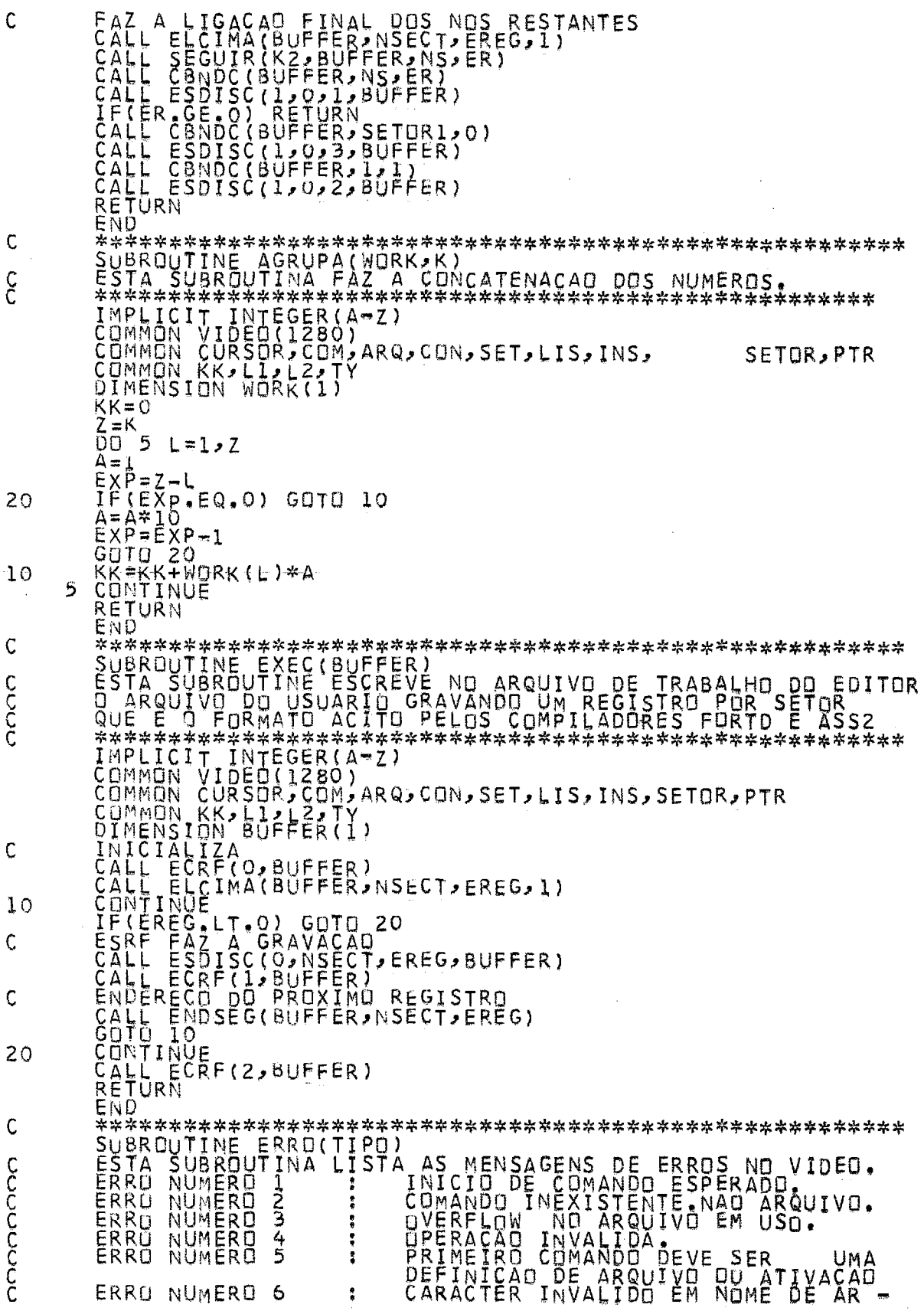

CCCCCCC

Ç

 $\begin{tabular}{c|c|c|c} \multicolumn{1}{c}{\textbf{C}}\hspace{1mm} $\mathbb{C}\hspace{1mm}$\hline\hspace{1mm} $\mathbb{C}\hspace{1mm}$\hline\hspace{1mm} $\mathbb{C}\hspace{1mm}$\hline\hspace{1mm} $\mathbb{C}\hspace{1mm}$\hline\hspace{1mm} $\mathbb{C}\hspace{1mm}$\hline\hspace{1mm} $\mathbb{C}\hspace{1mm}$\hline\hspace{1mm}$\hline\hspace{1mm}$\hline\hspace{1mm}$\hline\hspace{1mm} $\mathbb{C}\hspace{1mm}$\hline\hspace{1mm}$$  $\mathcal{L}$  $\frac{1}{2\pi}$  $\frac{1}{\sqrt{2}}$ \*SE ENTRADA<br>\*PARAMETROS<br>\*ENDERECO DO<br>\*ENDERECO DO **OU SAIDA** REGISTRO NO SETOR<br>BUFFER DE INDI<br>DE INDI č #TAMANHO DO REGISTRO **\*BLOCO DE OUTPUT** 

RET1

 $\frac{1}{2}$ 

 $\mathbf{x}$ SAIDA

∗  $\frac{1}{\sqrt{2}}$ 

 $\ast$  $\frac{1}{\sqrt{2}}$ 

SLOUGELE I A MARY SAULT FERRE EN A DESERVATION EN ALLER DE TRANSPORPENT EN A DESERVATION EN A DE PRINCIPAL EN A<br>LA PIAZEN EN A MARY DE PRINCIPAL EN A DE PRINCIPAL EN ANGELE EN A DE PRINCIPAL EN A DE PRINCIPAL EN A DE PRINC \*TESTA SE FLAG EQ O QU 1 \*ABERTURA SOBRE MIEI \*FAZ LEITURA DE UM REGISTRO CMEI<br>\*FECHA SUBRE MIEI<br>\*FECHA SUBRE MIEI PT<br>JPBUF,X<br>=1<br>XT1<br>JBUFFER,X \*PREPARACAU PARA LEITURA \*FAZ ABERTURA SOBRE MIEI CMEI<br>\*FECHA O ARQUIVO RET2 #ABERTURA SOBRE MIED \*ESCREVE UM REGISTRO CONTRACTOR CMEO<br>\*FECHA O ARQUIVO 

\*<br>LDRE TARG<br>BUFFER<br>CBLER **BUFFR** TESTE<br>PBUF READ  $\frac{1}{2}$ \*BAYTES LDE  $= 8$ A MOVER **ENDRAAD**<br>**SEPRESS** TARG<br>BUFFER<br>BUFFR CBLER<br>MINAIT<br>MINAIT TITALISTY<br>
LEAR BUREAU SAN ISLE THE SAN ISLE SAN ISLE SAN ISLE SAN ISLE SAN ISLAMENT SAN ISLAMENT SAN ISLE TO SAN ISLE TO SAN ISLE TO SAN UP SAN ISLE TO SAN UP SAN ISLE TO SAN UP SAN ISLE TO SAN UP SAN ISLE TO SAN ISLE TO ERIFICA<br>BUFFER<br>PBUF<br>=0 LINE-FEED  $\frac{1}{2}$ RET **JPBUF,X** =600 \*COMPARA FIM DE REGISTRO \*ULTIMM CARACTER? =1<br>RET<br>NTE-COLOCA BRANCO BUFFER FINAL  $\frac{1}{2}$ S l  $5640$ <br>JPBUF, X \*CONTINUA COLOCANDO BRANCOS  $S<sub>2</sub>$ **\*VERIFICA SE** %% \*RESULTADO EM FLAG ∗  $\frac{1}{2}$  $\mathcal{L}$ 茶茶  $LDS2$ TARG .<br>Св

90

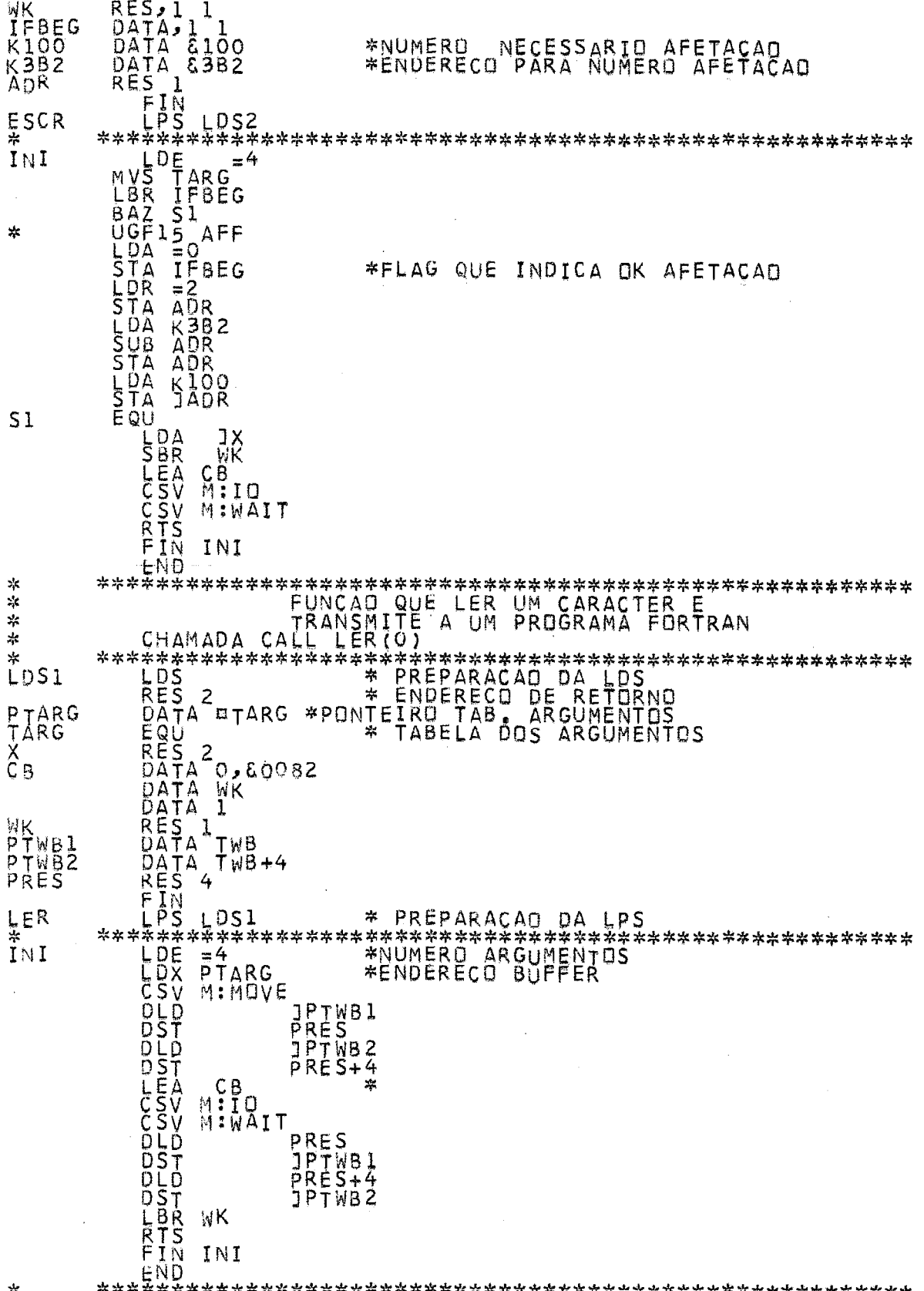

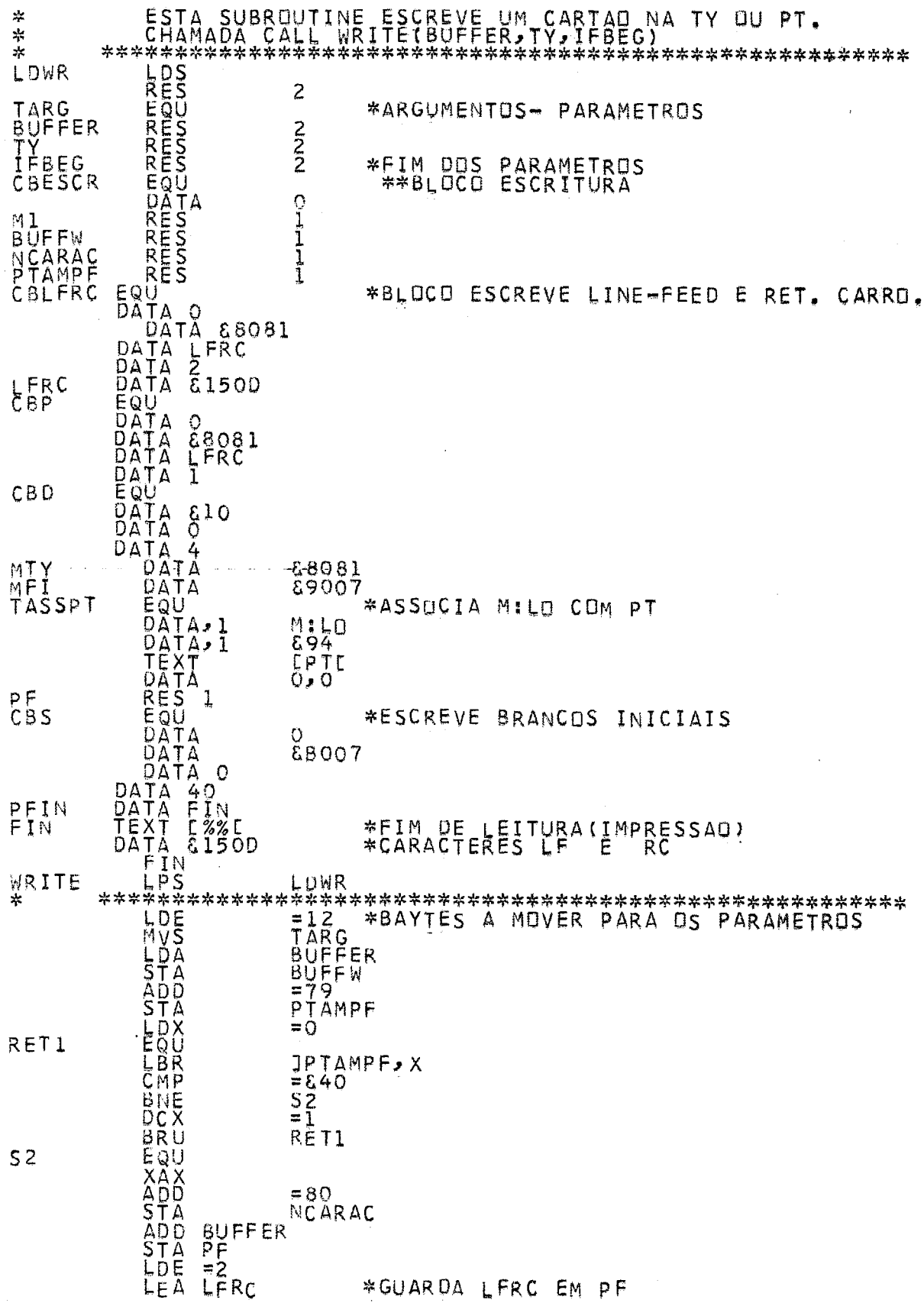

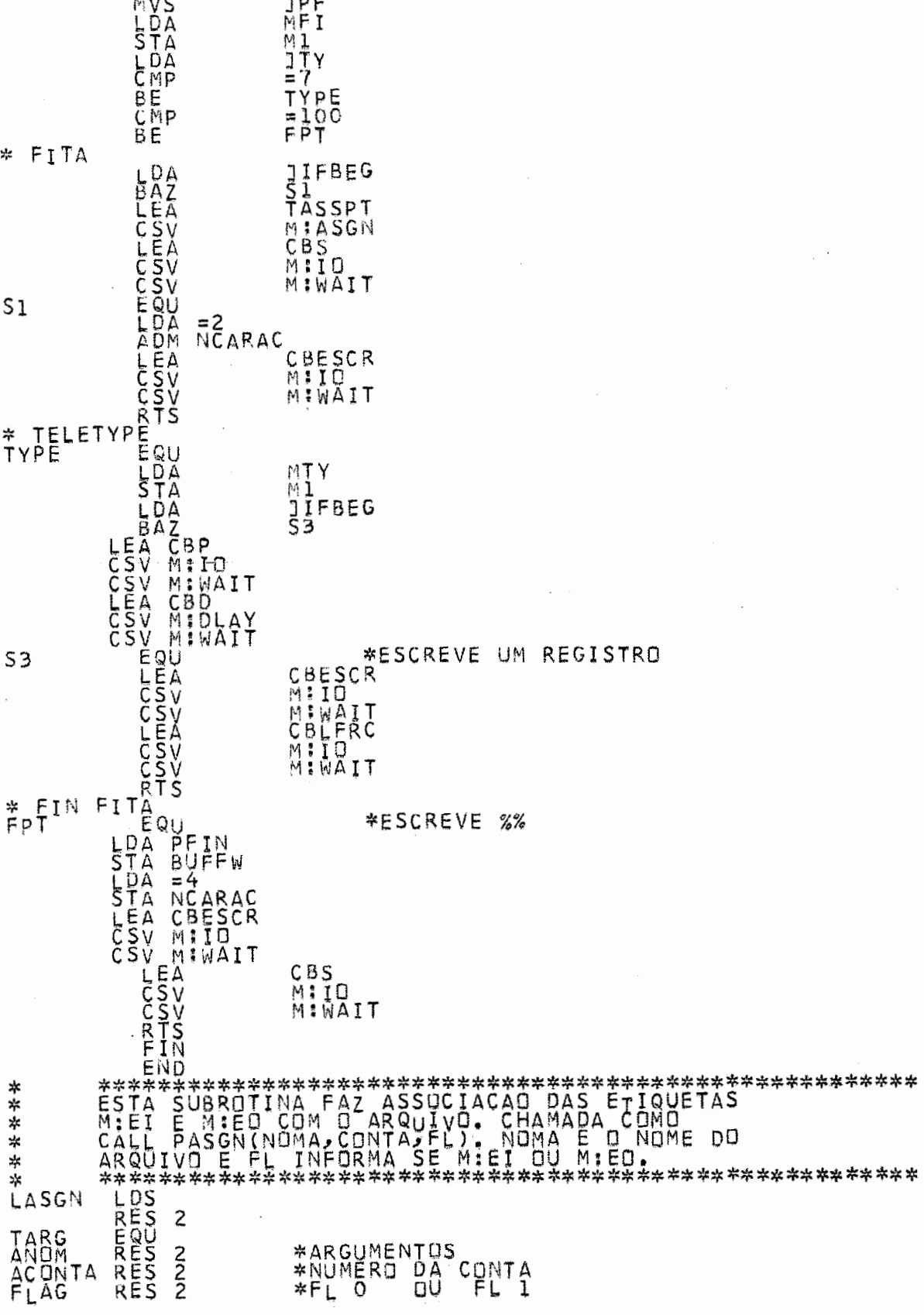

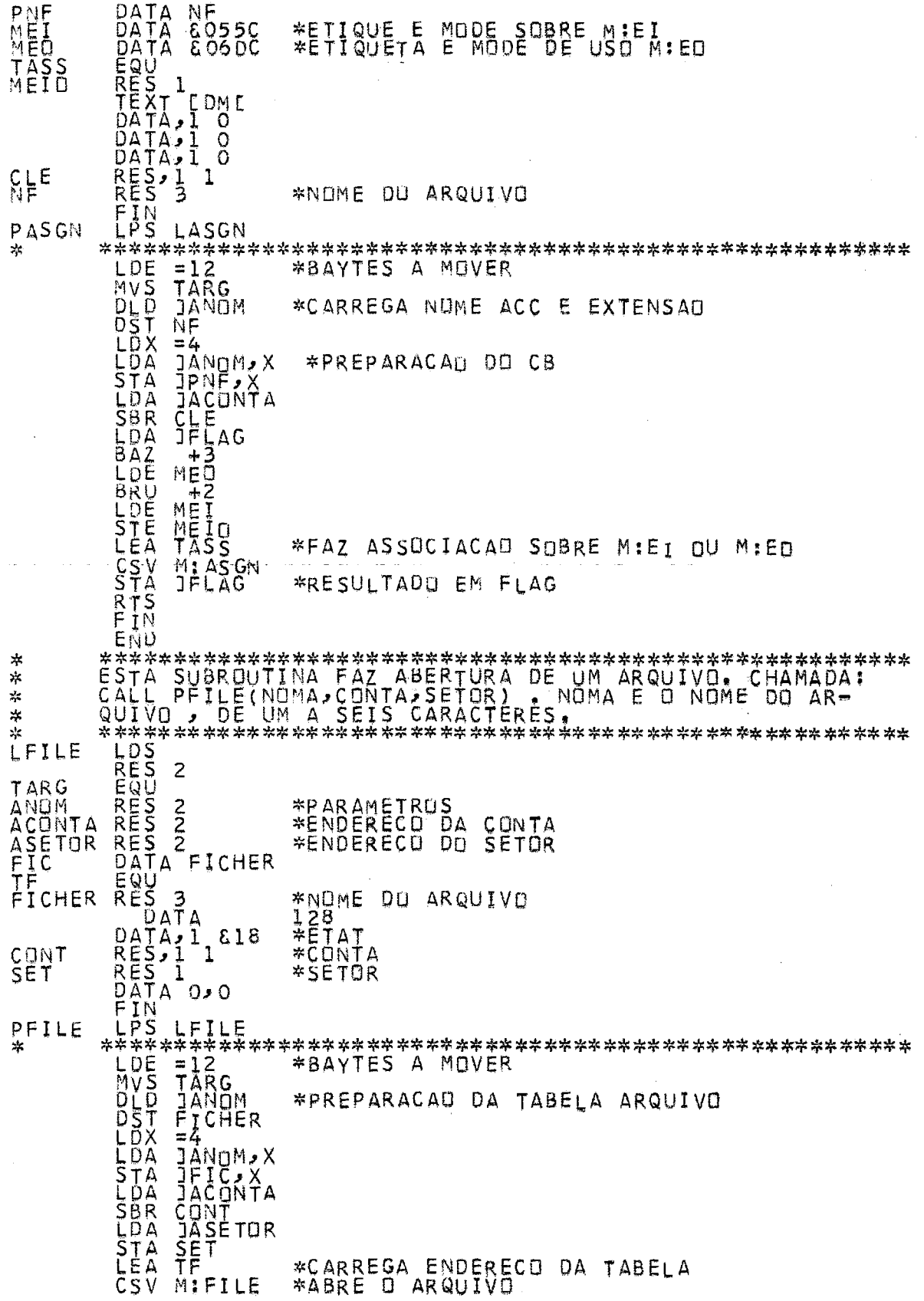

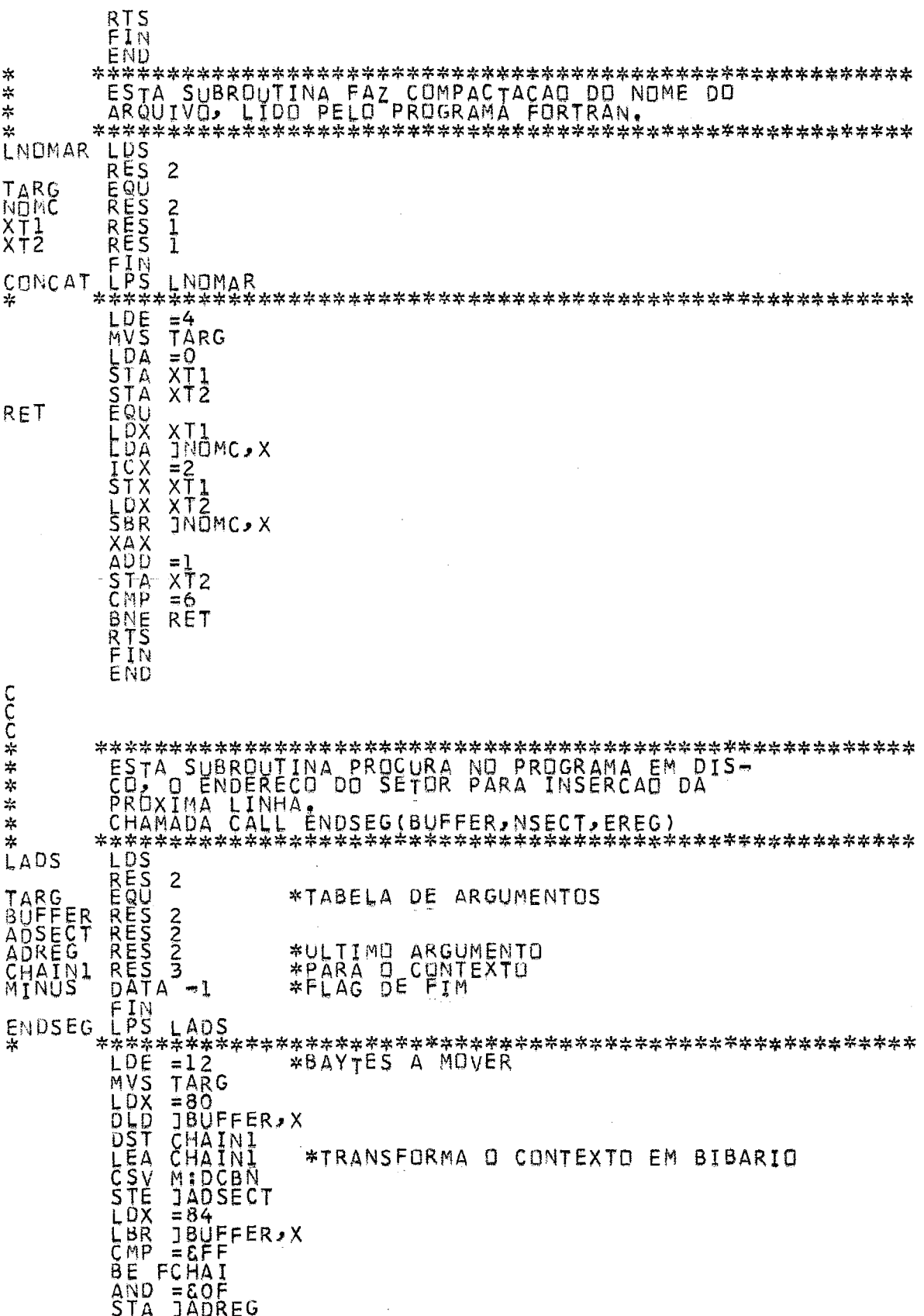

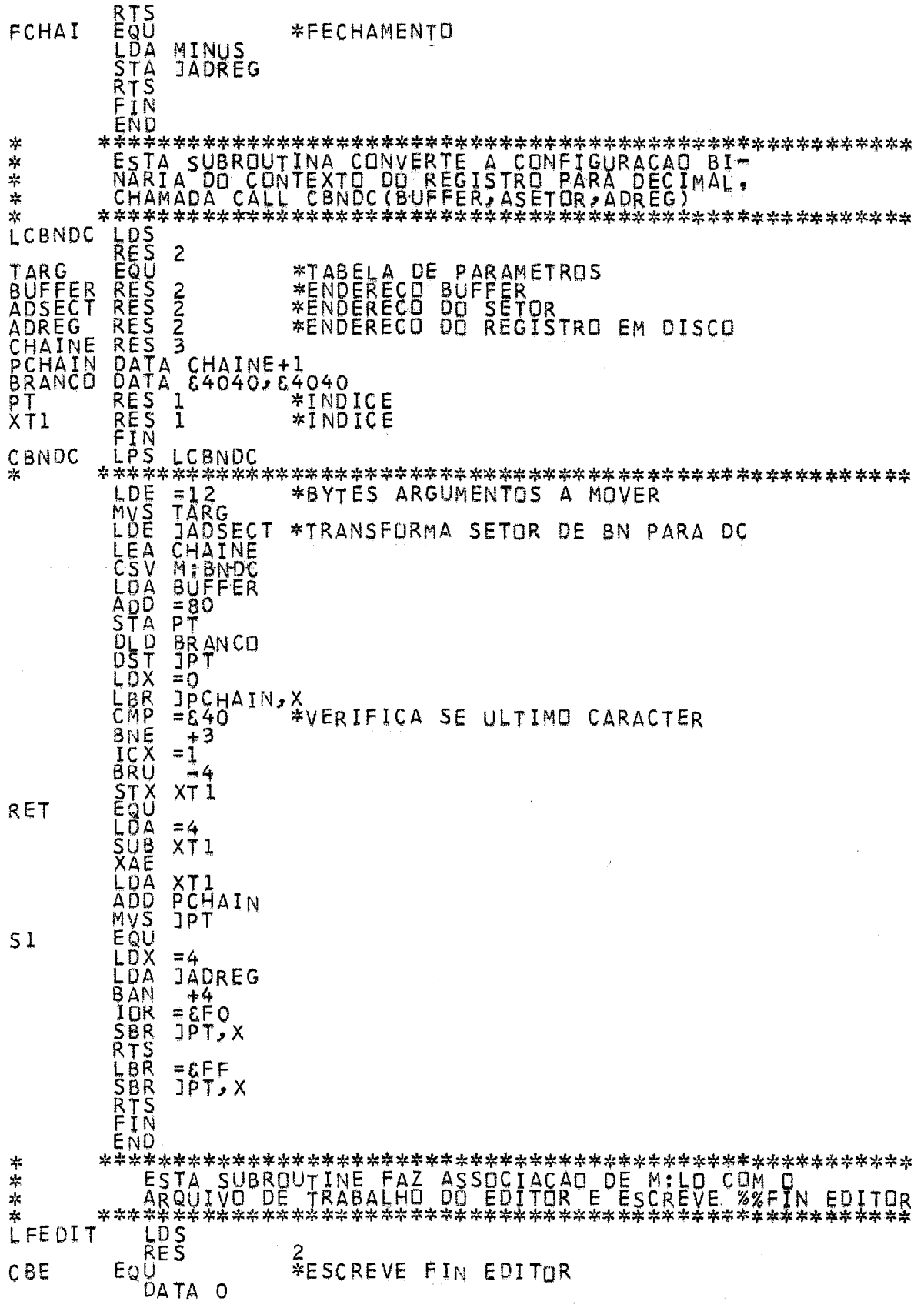

 $\bar{\beta}$ 

96

DATA, 1 & 30<br>DATA, 1 M;LO<br>DATA LINE<br>DATA L4<br>EQUATA, 1<br>EQUATA, 1 & 5<br>DATA, 1 & 5<br>DATA, 1 & 5<br>TEXT CATA TASS1 **&1C** ĔŌMC<br>OʻO<br>CARQEDIC LINE  $MLD$ FEDIT  $\frac{1}{2}$  $*$ **\*\*\*\*\*\***<br>RESSONALI<br>RESSONALI<br>RESSONALI<br>RESSONALI<br>DESSONALI<br>DESSONALI<br>PERSTALI<br>TERSTALI<br>PERSONALI<br>PERSONALI<br>PERSONALI  $\frac{1}{2}$  $\mathcal{P}$ LASSI TARG<br>IY. \*FLAG CR OU PT ? ŤÁSS  $^{M_15}_{614}$ I<br>Frint  $\frac{1}{\frac{1}{\epsilon}}$ **TEXT** CR<br>PT LASSI<br>\*BAYTES A MOVER<br>TARG<br>JTY<br>=1<br>\*ASSOCIA COM LEITORA<br>PT<br>TEXT<br>ASGN **TILES AND MARKED SCREAMER AND STATES AND STATES TO STATE AND STATES AND STATES AND STATES AND STATES AND STATES AND STATES AND STATES AND STATES AND STATES AND STATES AND STATES AND STATES AND STATES AND STATES AND STATES** ASSI  $=4$ CCR  $CCR$ CR<br>TEXT ASGN TASS<br>MIASGN  $\star$  $\frac{1}{\sqrt{2}}$  $\frac{1}{2}$  $\frac{1}{2}$ LDCOMP LDS

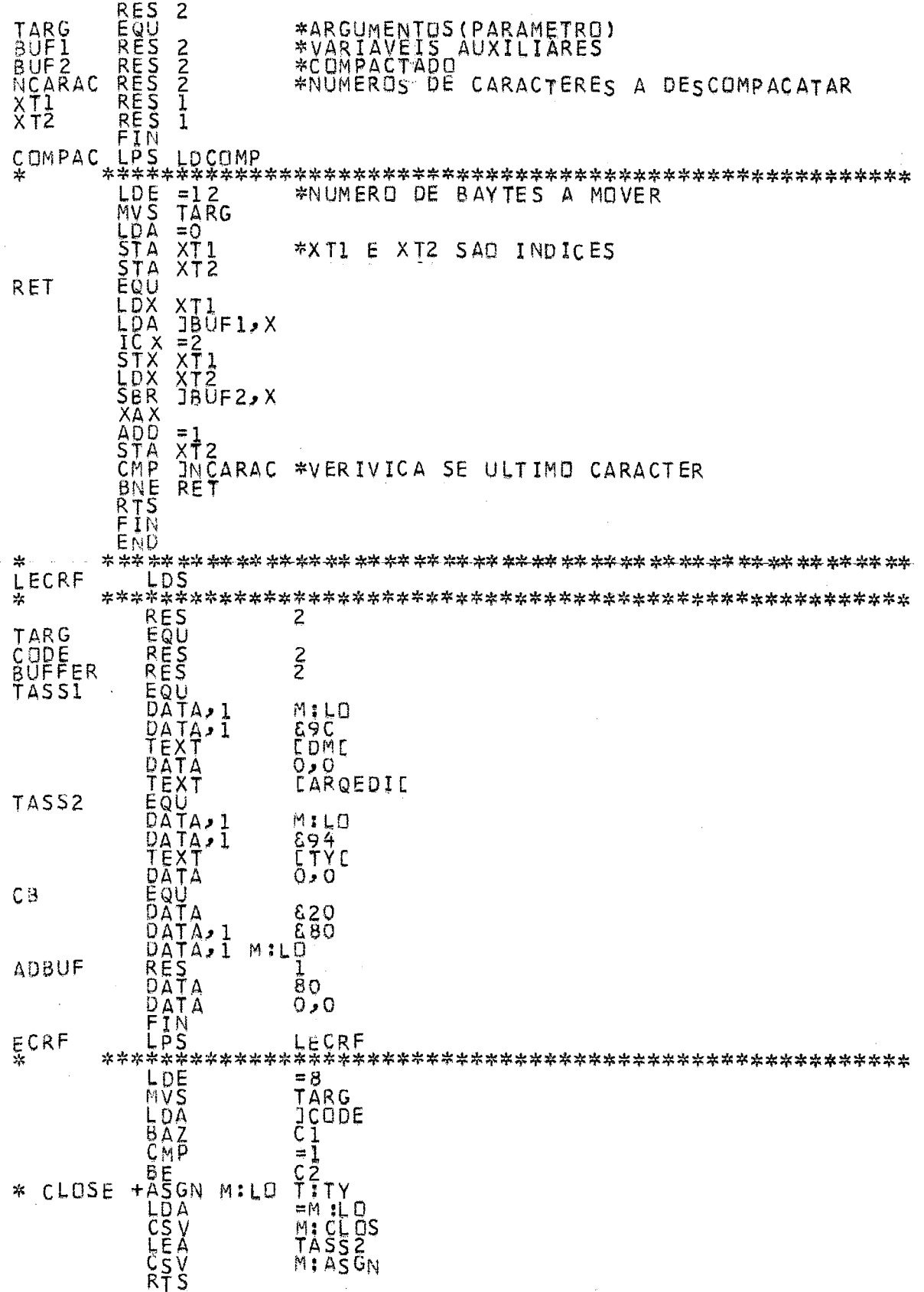

l,

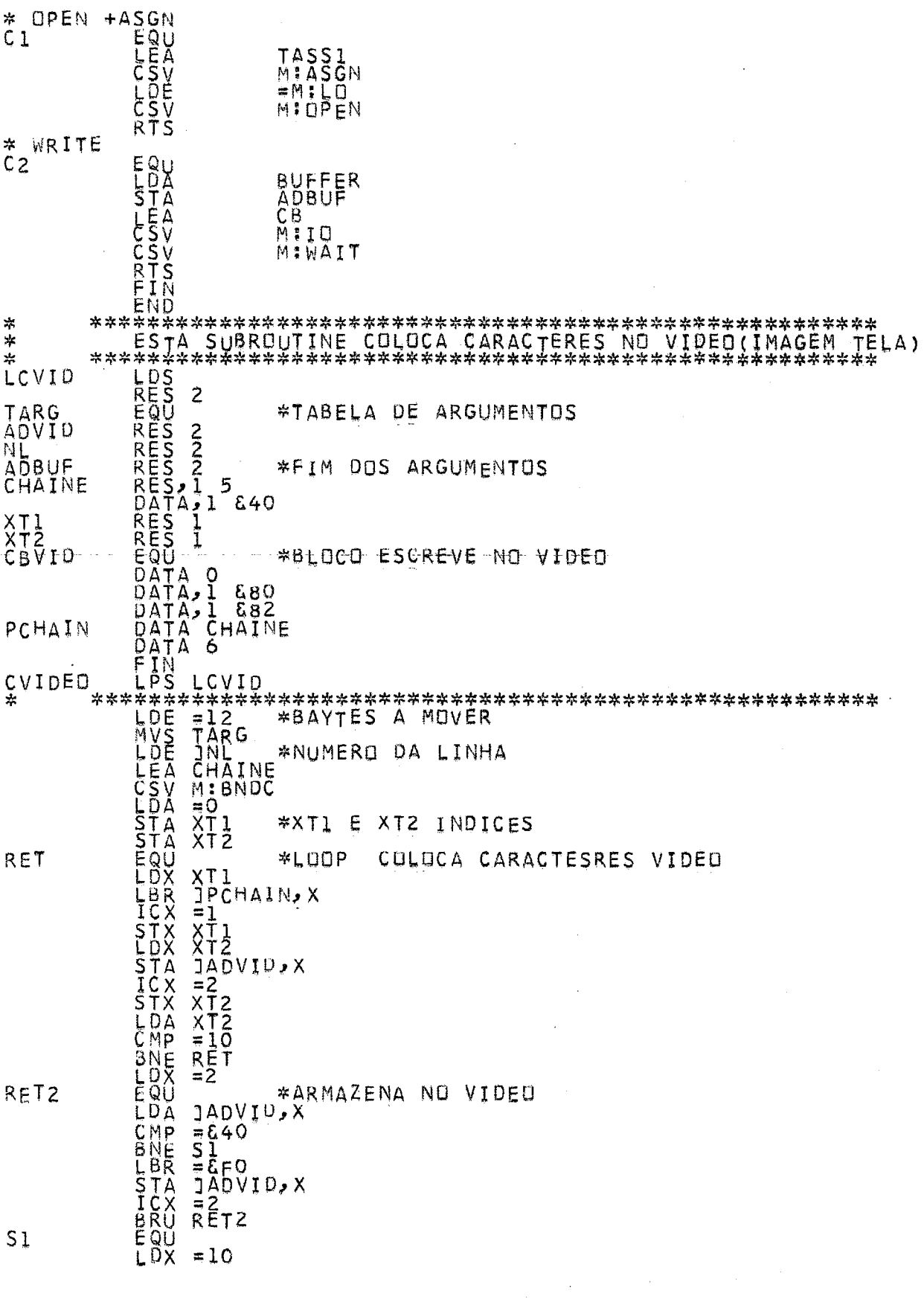

 $\hat{\mathcal{A}}$ 

 $\hat{\mathcal{A}}$
=640<br>JADVID.X<br>JADBÜF<br>SVISU LBRA<br>LDA<br>BAZ **BAZ SVISU<br>
LDA FRI<br>
LDA FRI<br>
LDA FRI<br>
STA XT1<br>
ENZ XT1<br>
ENZ XT1<br>
ENX XT1<br>
XT1<br>
XT1<br>
XT1<br>
XT1<br>
SRR JADBUF, XT1<br>
STA XT1<br>
STA XT1<br>
STX XT2<br>
STA JADVID, X<br>
STX XT2<br>
STA JADVID, X<br>
STX XT2<br>
STX XT2<br>
STX XT2<br>
STX XT2<br>
STX XT2<br>** 耍 \*LOOP TRANSFERENCIA **RET1** FIN SVISU RET3 JPCHAIN, X<br>5240<br>52<br>= EFO<br>- JPCHAIN, X  $S<sub>2</sub>$ CBVID ∗ \*\* ∗ LVID TARG<br>BUFFER<br>LINE<br>CBV PTAMP<br>NCARAC<br>PTAMPF<br>CBLFRC LFRC<br>TAMP LVIDEO

=72<br>BUFFER<br>TAMP+6<br>TAMP<br>TAMP<br>M:BNDC<br>=1 \*CONVERTE LINHA DE BN PARA DC

**JE<br>SBREWHOLLOUTSERVERS**<br>BBREWHOLLOUTSERVERS<br>CRANDROWS **RET** \*ZERA RESTANTE  $JPTAMP<sub>2</sub> X$ <br>  $=640$ <br>  $SL = 6$ <br>  $JPTAMP<sub>2</sub> X$ <br>  $=1$ <br>  $RET$ BRUP<br>
LBR = 440<br>
LBR TAMP+5<br>
LBR 1714<br>
LBR 1714<br>
SBRURET1<br>
CRESS DCK = 1<br>
CRESS DCK<br>
SBRURET1<br>
BRURET1<br>
EXAINST<br>
LEA CBLFRC \*FAZ LF ERC<br>
LEA CBLFRC \*FAZ LF ERC<br>
CSV MINAIT<br>
CSV MINAIT<br>
CCSV MINAIT<br>
CCSV MINAIT<br>
FIN<br>
#\*\*\*\*\*  $51$ RET1  $S<sub>2</sub>$ 

%C/BIB/FETCH/UL/(RFT.NA)<br>%C/BIB/FETCH/UL/(RFT.NA)<br>%C/BIB/FETCH/UL/(RFT.NA)<br>%C/BIB/FETCH/UL/(RFGFLE)<br>%C/BIB/FETCH/UL/(RFGFLE)<br>%C/BIB/FETCH/UL/(RFGFLE)<br>%C/BIB/FETCH/UL/(RFGFLE)<br>%C/BIB/FETCH/UL/(RFGFLE)<br>%C/BIB/FETCH/UL/(RFGFL

 $\ddot{\phantom{a}}$ 

 $\ddot{\phantom{a}}$ 

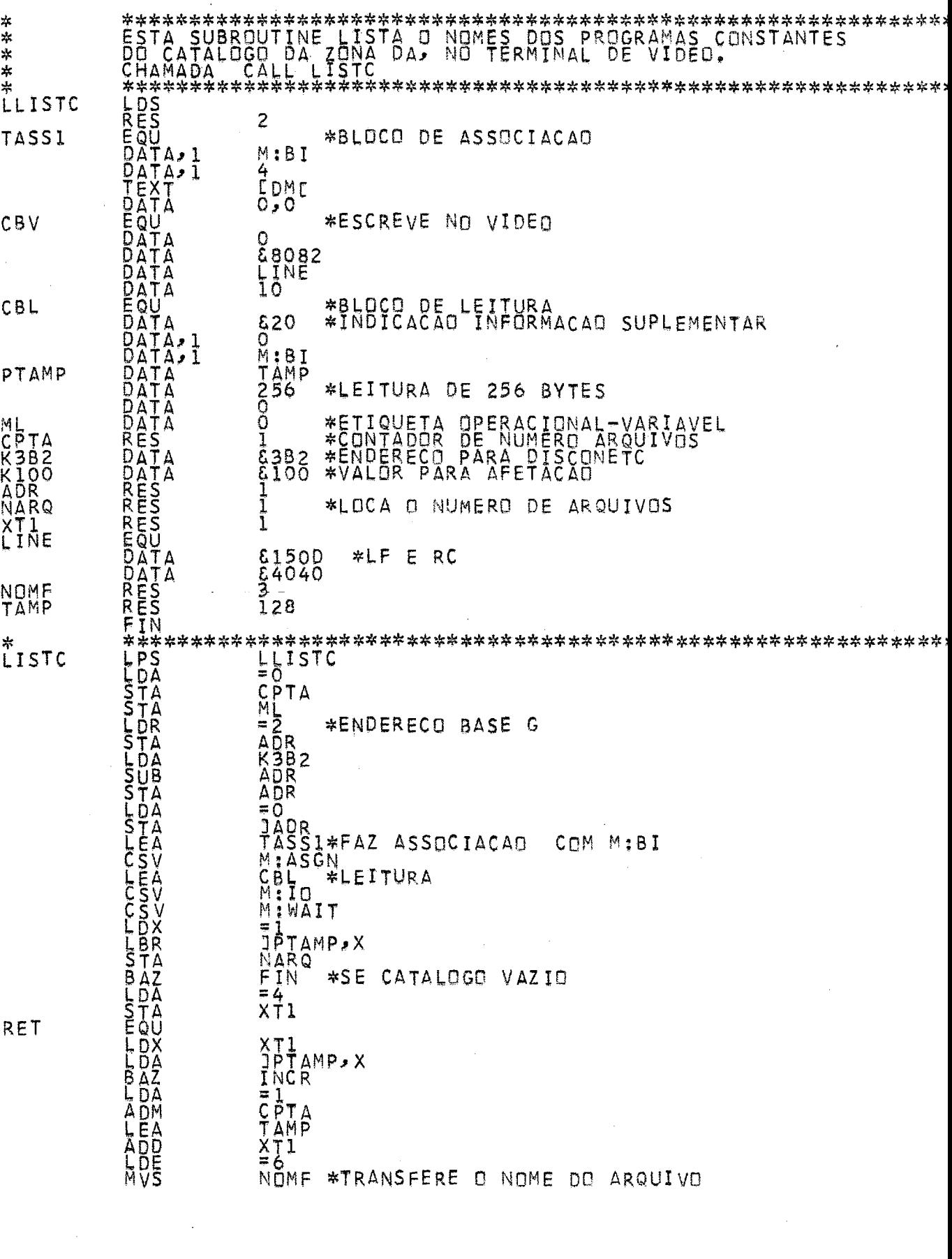

 $\frac{1}{2}$  103

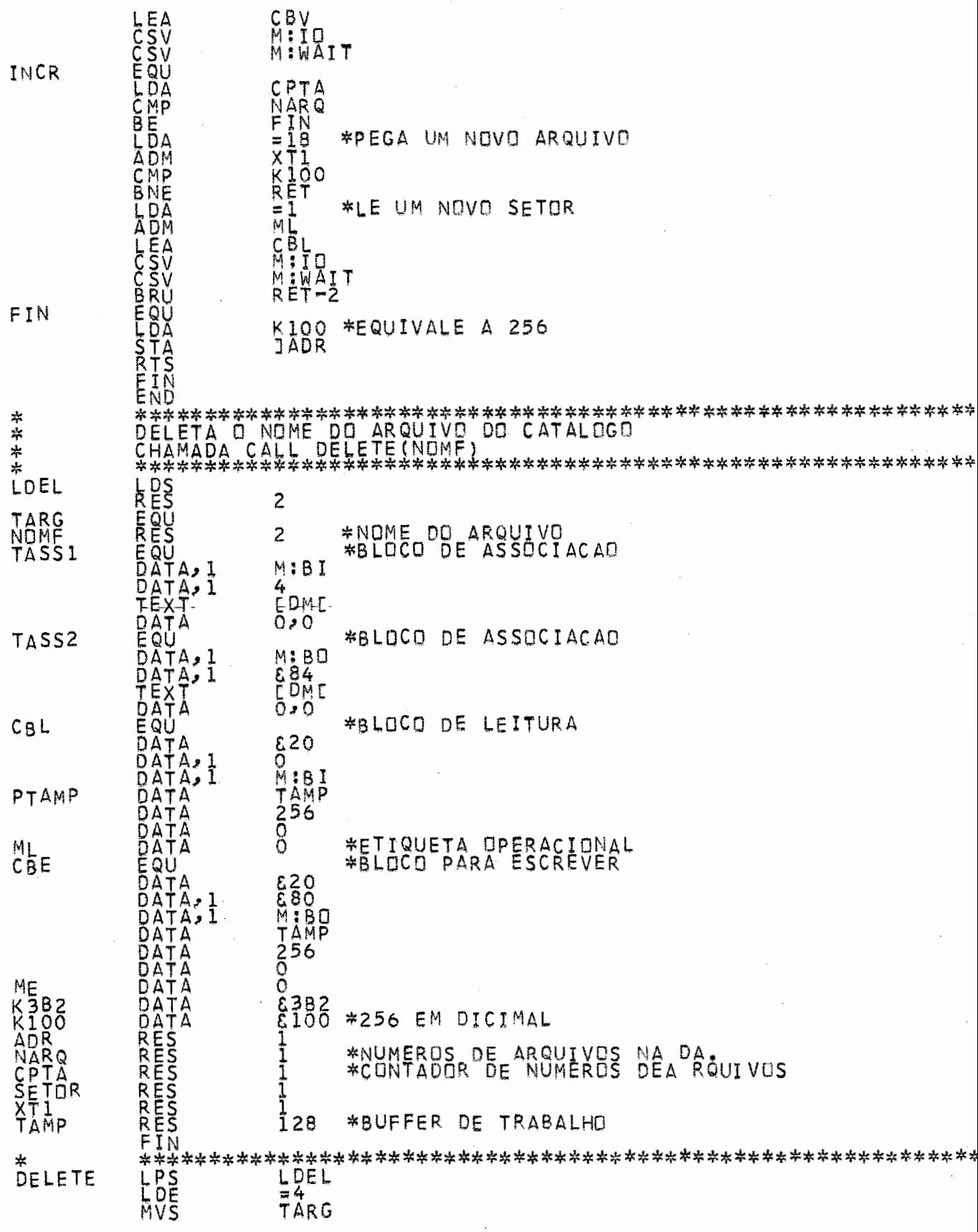

 $\ddot{\phantom{a}}$ 

 $\hat{\boldsymbol{\beta}}$ 

 $\sim$   $\sim$ 

 $\label{eq:1} \frac{1}{\sqrt{2}}\int_{\mathbb{R}^3}\frac{1}{\sqrt{2}}\left(\frac{1}{\sqrt{2}}\right)^2\frac{1}{\sqrt{2}}\left(\frac{1}{\sqrt{2}}\right)^2\frac{1}{\sqrt{2}}\left(\frac{1}{\sqrt{2}}\right)^2.$ 

INCR

素

NO<br>
META<br>
ARR \*ENDERECO BASE COLOCACAO ADR<br>
ARR \*ENDERECO PARA COLOCACAO ADR<br>
ARR \*ENDERECO PARA COLOCACAO ADR<br>
FLAG<br>
TARR \*DISCONECT DO UGF15<br>
TARR \*DISCONECT DO UGF15<br>
TARR \*LEITUTA PRIMEIRO SETOR DO CATALO<br>
MINAIT<br>
TARR \*LEITUTA PRIMEIRO SETOR DO CATALOGO RET XT1<br>INCR \*BRANCH SE CATALOGO VAZIO<br>El<br>CPTA<br>TAMP<br>XT1 NOMF<br>F6<br>M:CMPS<br>FDEL  $-$  \*COMPARA -0 NOME DO-ARQUIVO **TXK100**<br>
XXX100<br>
XX100<br>
XX101<br>
XX101<br>
XX101<br>
XX101<br>
XX101<br>
XX101<br>
XX101<br>
XX101<br>
XX101<br>
XX101<br>
XX101<br>
XX101<br>
XX101<br>
XX101<br>
XX101<br>
XX101<br>
XX101<br>
XX101<br>
XX101<br>
XX101<br>
XX101<br>
XX101<br>
XX101<br>
XX101<br>
XX101<br>
XX101<br>
XX101<br>
XX101<br>
X #INCREMENTA PARA<br>#COMPARA COM 256 LEITURA NOVO ARQUIVO \*LEITURA DO SETOR SEGUINTE EITER<br>
XTI \*DELET<br>
XTI \*DELET<br>
XTI \*DELET<br>
XTI \*DELET<br>
XTI \*DELET<br>
XTI \*DELET<br>
SET DR SETOR<br>
SET DR SETOR<br>
XTER<br>
XAI TER<br>
XAI TELL<br>
XTI \*LEITUI<br>
XTI \*LEITUI<br>
XTI \*LEITUI<br>
XTI \*LEITUI<br>
XTI \*LEITUI<br>
XTI TER<br>
XTI TER<br>
XTI TEL FDEL **\*DELETA** DELETE ESCRE SETOR(SUPRESSAO DO NOME)  $\pi$ **LCCLLSSLECESSIONS** \*ENDERECO PARA O PRIMEIRO SETOR \*LEITURA DO PRIMEIRO SETOR LDA SE ARQUIVO DESTRUIDO E ULTIMO

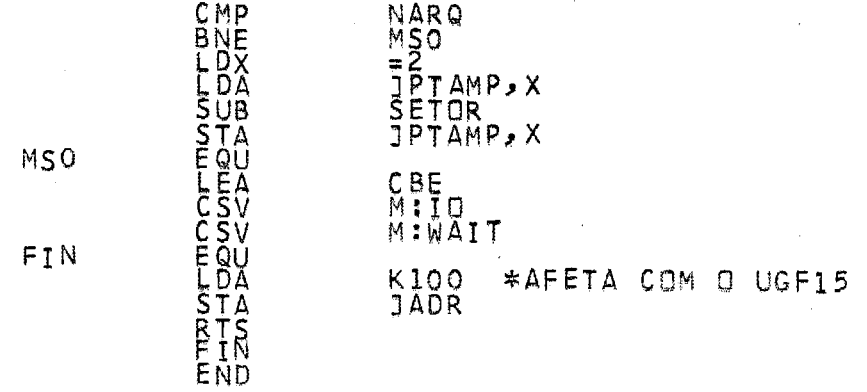

 $\bigcup$ 

 $\mathfrak{S}$